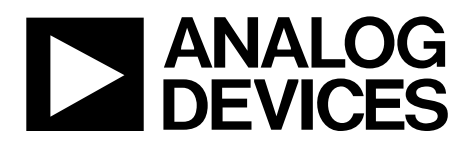

# EVAL-ADuCM350EBZ User Guide UG-668

One Technology Way • P.O. Box 9106 • Norwood, MA 02062-9106, U.S.A. • Tel: 781.329.4700 • Fax: 781.461.3113 • www.analog.com

### **Evaluating the [ADuCM350](http://www.analog.com/ADuCM350?doc=EVAL-ADuCM350EBZ_UG-668.pdf) 16-Bit, Precision, Low Power Meter-on-a-Chip**

#### <span id="page-0-0"></span>**FEATURES**

**[ADuCM350](http://www.analog.com/ADuCM350?doc=EVAL-ADuCM350EBZ_UG-668.pdf) motherboard**

- **Selection of daughter boards for analog front end and platform validation**
- **3 power supply options: 2.5 V to 3.6 V from an external power supply, 5 V from interface/emulator board, or CR2032 battery connection**

#### **Interface options**

**UART and serial wire through 8-pin J-Link OB connector Trace capability**

**Power indicator/general-purpose LEDs**

**Reset, download, and external interrupt push-buttons**

**Supercapacitor and thermistor capability**

**USB connectivity**

**8-pin connector to the interface/emulator board**

**Access t[o ADuCM350](http://www.analog.com/ADuCM350?doc=EVAL-ADuCM350EBZ_UG-668.pdf) platform pins through Digital Header 1, Digital Header2, and CapTouch header**

**32.768 kHz external crystal and 16 MHz external crystal**

#### <span id="page-0-1"></span>**EVALUATION KIT CONTENTS**

#### **[EVAL-ADuCM350EBZ](http://www.analog.com/EVAL-ADuCM350?doc=EVAL-ADuCM350EBZ_UG-668.pdf) board**

**USB-SWD/UART-EMUZ, also known as J-Link OB emulator AFE daughter boards[: ADuCM350](http://www.analog.com/ADuCM350?doc=EVAL-ADuCM350EBZ_UG-668.pdf) switch mux configuration board[, ADuCM350](http://www.analog.com/ADuCM350?doc=EVAL-ADuCM350EBZ_UG-668.pdf) 4-wire bio Configuration 2 board**

**[ADuCM350](http://www.analog.com/ADuCM350?doc=EVAL-ADuCM350EBZ_UG-668.pdf) breakout board [ADuCM350](http://www.analog.com/ADuCM350?doc=EVAL-ADuCM350EBZ_UG-668.pdf) GPIO test header board**

<span id="page-0-5"></span>**USB cable**

#### <span id="page-0-2"></span>**ADDITIONAL EQUIPMENT AND SOFTWARE NEEDED**

**Evaluation software for th[e ADuCM350](http://www.analog.com/ADuCM350?doc=EVAL-ADuCM350EBZ_UG-668.pdf) (download from the ADuCM350 [design resources](http://www.analog.com/aducm350-design-resources?doc=EVAL-ADuCM350EBZ_UG-668.pdf) page)**

**Extra peripheral boards available for order[: Ev-ADuCM350AUDZ,](http://www.analog.com/ADuCM350?doc=EVAL-ADuCM350EBZ_UG-668.pdf) [Ev-ADuCM350DISZ](http://www.analog.com/ADuCM350?doc=EVAL-ADuCM350EBZ_UG-668.pdf)**

**See th[e ADuCM350 design resources](http://www.analog.com/aducm350-design-resources?doc=EVAL-ADuCM350EBZ_UG-668.pdf) page for more details**

#### <span id="page-0-3"></span>**SYSTEM REQUIREMENTS**

**Minimum requirement to run examples and applications PC with USB 2.0 controller connection and 1 free COM port Windows XP SP3 or later, Windows Vista, or Windows 7 or later**

#### <span id="page-0-4"></span>**ONLINE RESOURCES**

**Documents Needed**

**[ADuCM350](http://www.analog.com/ADuCM350?doc=EVAL-ADuCM350EBZ_UG-668.pdf) data sheet**

**[ADuCM350](http://www.analog.com/ADuCM350?doc=EVAL-ADuCM350EBZ_UG-668.pdf) hardware reference manual**

**[AN-1262,](http://www.analog.com/AN-1262?doc=EVAL-ADuCM350EBZ_UG-668.pdf) [AN-1263,](http://www.analog.com/AN-1263?doc=EVAL-ADuCM350EBZ_UG-668.pdf) [AN-1271,](http://www.analog.com/AN-1271?doc=EVAL-ADuCM350EBZ_UG-668.pdf) [AN-1281,](http://www.analog.com/AN-1281?doc=EVAL-ADuCM350EBZ_UG-668.pdf) [AN-1286,](http://www.analog.com/AN-1286?doc=EVAL-ADuCM350EBZ_UG-668.pdf)** 

**[AN-1293,](http://www.analog.com/AN-1293?doc=EVAL-ADuCM350EBZ_UG-668.pdf) [AN-1302](http://www.analog.com/AN-1302?doc=EVAL-ADuCM350EBZ_UG-668.pdf) application notes**

**[ADuCM350](http://www.analog.com/ADuCM350?doc=EVAL-ADuCM350EBZ_UG-668.pdf) software development kit quick start guide [\(UG-677\)](http://www.analog.com/ADuCM350_Software_Development_Kit_Quick_Start_Guide_UG-677?doc=EVAL-ADuCM350EBZ_UG-668.pdf)**

**Required Software**

**[ADuCM350](http://www.analog.com/ADuCM350?doc=EVAL-ADuCM350EBZ_UG-668.pdf) software development kit (firmware/debug environment)**

**IAR Embedded Workbench for ARM (from Version 7.10+)**

**[ADuCM350](http://www.analog.com/ADuCM350?doc=EVAL-ADuCM350EBZ_UG-668.pdf) evaluation kit software platform (GUI software) Design and Integration Files**

**[Schematics, layout files, bill of materials](http://www.analog.com/aducm350-design-resources?doc=EVAL-ADuCM350EBZ_UG-668.pdf)**

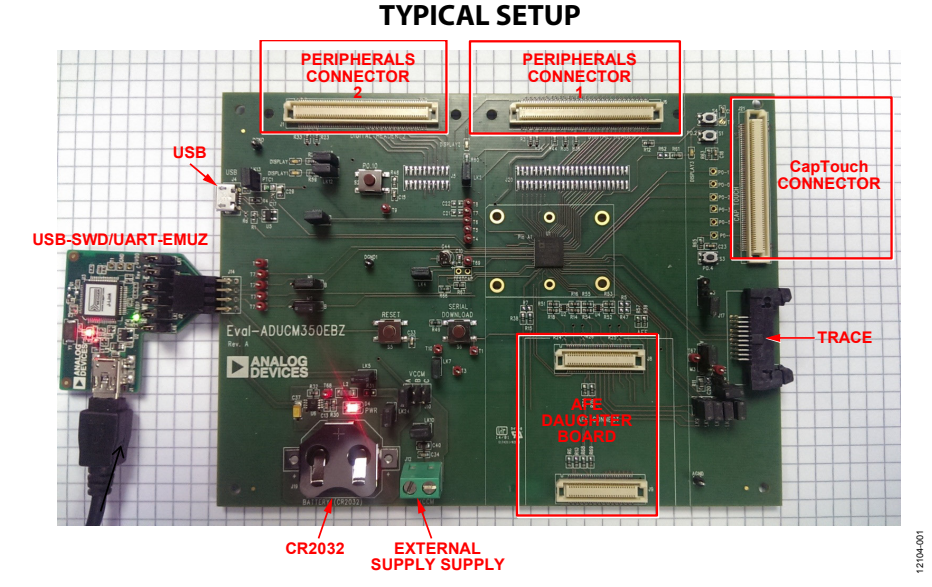

*Figure 1. Typical Setup (USB-SWD/UART-EMUZ on Left and [EVAL-ADuCM350EBZ](http://www.analog.com/EVAL-ADuCM350?doc=EVAL-ADuCM350EBZ_UG-668.pdf) on Right)*

# UG-668 EVAL-ADuCM350EBZ User Guide

# TABLE OF CONTENTS

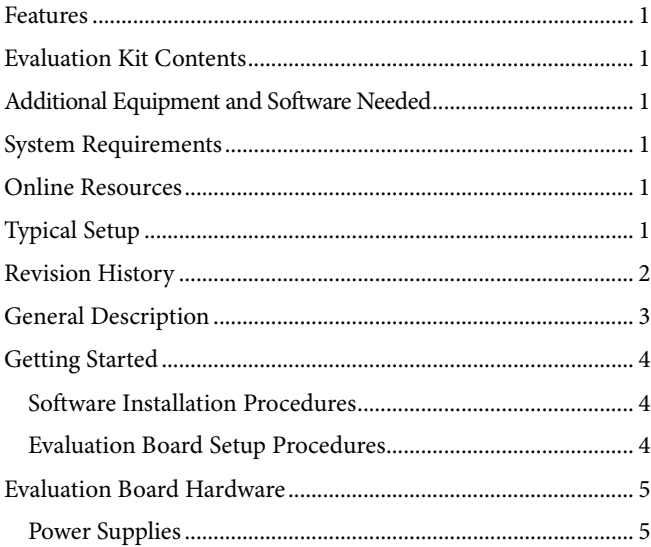

#### <span id="page-1-0"></span>**REVISION HISTORY**

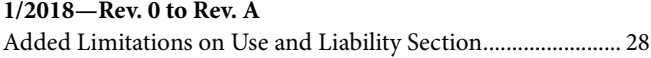

**5/2014—Revision 0: Initial Version**

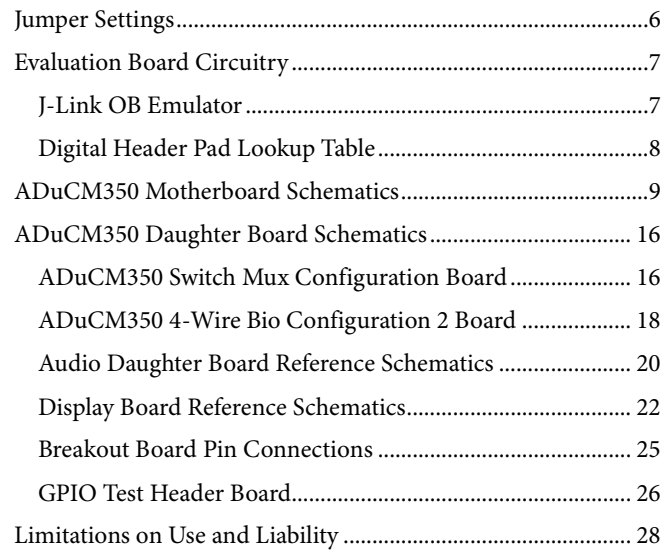

### <span id="page-2-0"></span>GENERAL DESCRIPTION

The [ADuCM350](http://www.analog.com/ADuCM350?doc=EVAL-ADuCM350EBZ_UG-668.pdf) is a 16 MHz ARM® Cortex-M3 processor with a high precision AFE specifically designed for high precision data acquisition.

The [ADuCM350](http://www.analog.com/ADuCM350?doc=EVAL-ADuCM350EBZ_UG-668.pdf) has a 16-bit precision analog core with four dedicated voltage measurement channels and up to eight current measurement channels. It has an integrated complex impedance measurement system and uses an integrated parameterizable waveform generator to generate complex waveforms. It uses an excitation amplifier control loop to perform accurate potentiostat type measurements and has a highly configurable switch matrix that allows application specific amplifier configuration.

The device has a large array of peripherals, including USB, CapTouch®, display, audio, and an array of serial interfaces and GPIOs.

The [ADuCM350](http://www.analog.com/ADuCM350?doc=EVAL-ADuCM350EBZ_UG-668.pdf) includes 384 kB of flash, 32 kB of SRAM, and 16 kB of flash configured as EEPROM.

The [EVAL-ADuCM350EBZ](http://www.analog.com/EVAL-ADuCM350?doc=EVAL-ADuCM350EBZ_UG-668.pdf) kit provides scientists, system analyzers, and software developers a platform to migrate from sensor investigation and analysis to full ecosystem development. The evaluation kit consists of a[n ADuCM350](http://www.analog.com/ADuCM350?doc=EVAL-ADuCM350EBZ_UG-668.pdf) motherboard and a selection of analog front end and digital peripheral daughter boards.

The evaluation kit is designed specifically to work with the [ADuCM350](http://www.analog.com/ADuCM350?doc=EVAL-ADuCM350EBZ_UG-668.pdf) software development kit (SDK) and the evaluation kit support package (EKSP)—both of which are available for download on th[e ADuCM350 design resources](http://www.analog.com/aducm350-design-resources?doc=EVAL-ADuCM350EBZ_UG-668.pdf) page.

The software development kit is designed to work with the IAR debugging environment only. The user guide for th[e ADuCM350](http://www.analog.com/ADuCM350?doc=EVAL-ADuCM350EBZ_UG-668.pdf) SDK is available on the SDK installer.

An example of where the kit is downloaded follows: **C:\Analog Devices\ADuCM350BBCZ\Eval-ADUCM350EBZ\doc**

The SDK quick start guide and the EKSP user guide are available in the **Support Documentation** zipped folder.

### <span id="page-3-0"></span>GETTING STARTED

#### <span id="page-3-1"></span>**SOFTWARE INSTALLATION PROCEDURES**

For software installation procedures, refer to the following [ADuCM350](http://www.analog.com/ADuCM350?doc=EVAL-ADuCM350EBZ_UG-668.pdf) software documentation for further details:

- For more information about the EKSP LabVIEW® GUI, refer to the EKSP user guide (**ADuCM350\_Evaluation\_Kit\_ Software\_Platform.pdf**) within the **Documentation** folder of the software development kit.
- For more information about the SDK firmware/debug environment, refer to SDK user guide (**ADuCM350BBCZ\_ Software\_Users\_Guide.pdf**) within the **Documentation** folder of the software development kit and to th[e ADuCM350](http://www.analog.com/ADuCM350?doc=EVAL-ADuCM350EBZ_UG-668.pdf) software development kit quick start guide[, UG-677.](http://www.analog.com/ADuCM350_Software_Development_Kit_Quick_Start_Guide_UG-677?doc=EVAL-ADuCM350EBZ_UG-668.pdf)

#### <span id="page-3-2"></span>**EVALUATION BOARD SETUP PROCEDURES**

- 1. Plug th[e ADuCM350](http://www.analog.com/ADuCM350?doc=EVAL-ADuCM350EBZ_UG-668.pdf) switch mux configuration board into the [ADuCM350](http://www.analog.com/ADuCM350?doc=EVAL-ADuCM350EBZ_UG-668.pdf) evaluation board, [EVAL-ADuCM350EBZ](http://www.analog.com/EVAL-ADuCM350?doc=EVAL-ADuCM350EBZ_UG-668.pdf).
- 2. Plug the USB-SWD/UART-EMUZ board into J14 on the [ADuCM350](http://www.analog.com/ADuCM350?doc=EVAL-ADuCM350EBZ_UG-668.pdf) evaluation board, [EVAL-ADuCM350EBZ](http://www.analog.com/EVAL-ADuCM350?doc=EVAL-ADuCM350EBZ_UG-668.pdf).
- 3. Plug the USB cable into the USB-SWD/UART-EMUZ board.

After the drivers are downloaded, you can begin communicating with the board.

12104-003

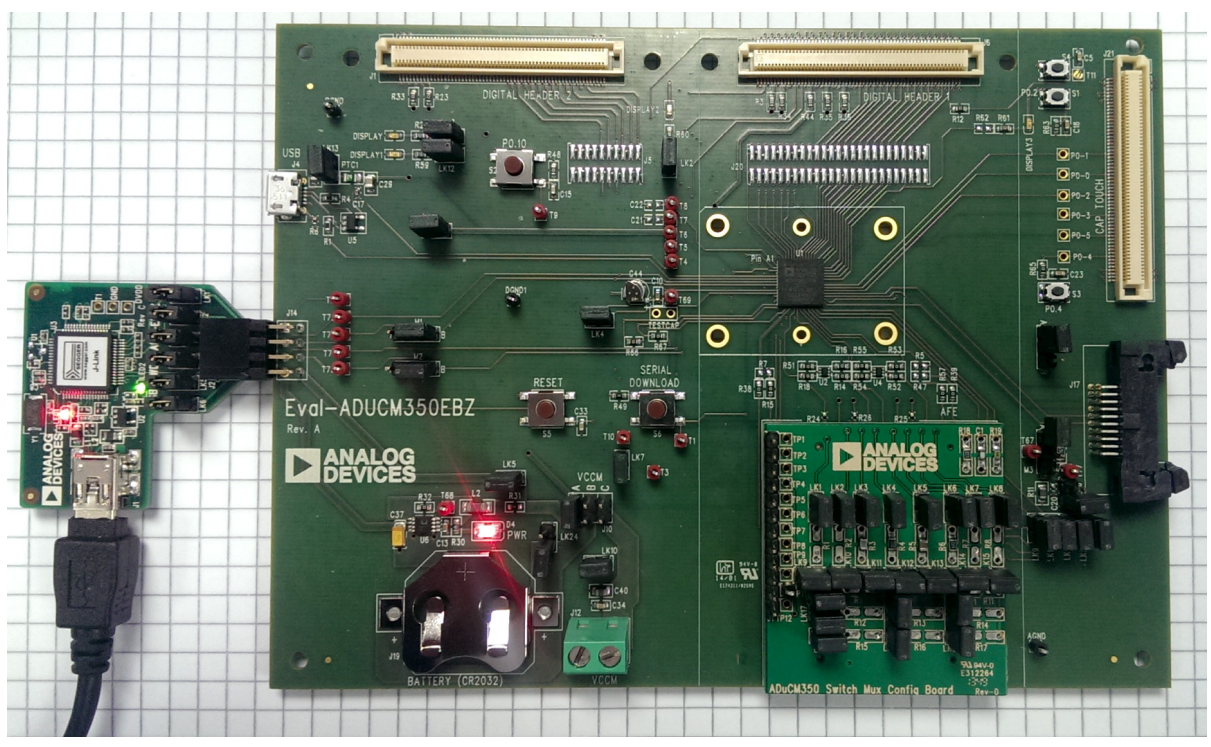

*Figure 2[. EVAL-ADuCM350EBZ](http://www.analog.com/EVAL-ADuCM350?doc=EVAL-ADuCM350EBZ_UG-668.pdf) Setup*

### <span id="page-4-0"></span>EVALUATION BOARD HARDWARE

#### <span id="page-4-1"></span>**POWER SUPPLIES**

#### *VCCM\_ANA*

[Table 1](#page-4-2) describes the three options for supplying power to the VCCM\_ANA pin.

#### <span id="page-4-2"></span>**Table 1. VCCM\_ANA Supply Options**

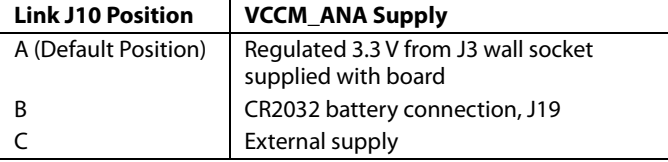

#### *VDD\_IO*

[Table 2](#page-4-3) describes the two options for supplying power to the VDD\_IO pin.

#### <span id="page-4-3"></span>**Table 2. VDD\_IO Supply Options**

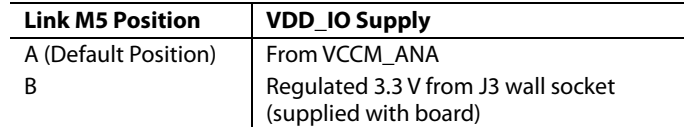

#### *VLCDVDD*

[Table 3](#page-4-4) describes the three options for supplying power to the VLCDVDD pin.

#### <span id="page-4-4"></span>**Table 3. VLCDVDD Supply Options**

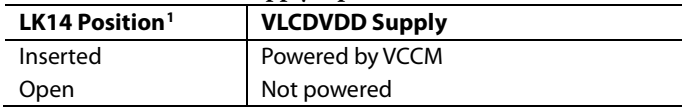

<sup>1</sup> The default position for LK14 is to be removed.

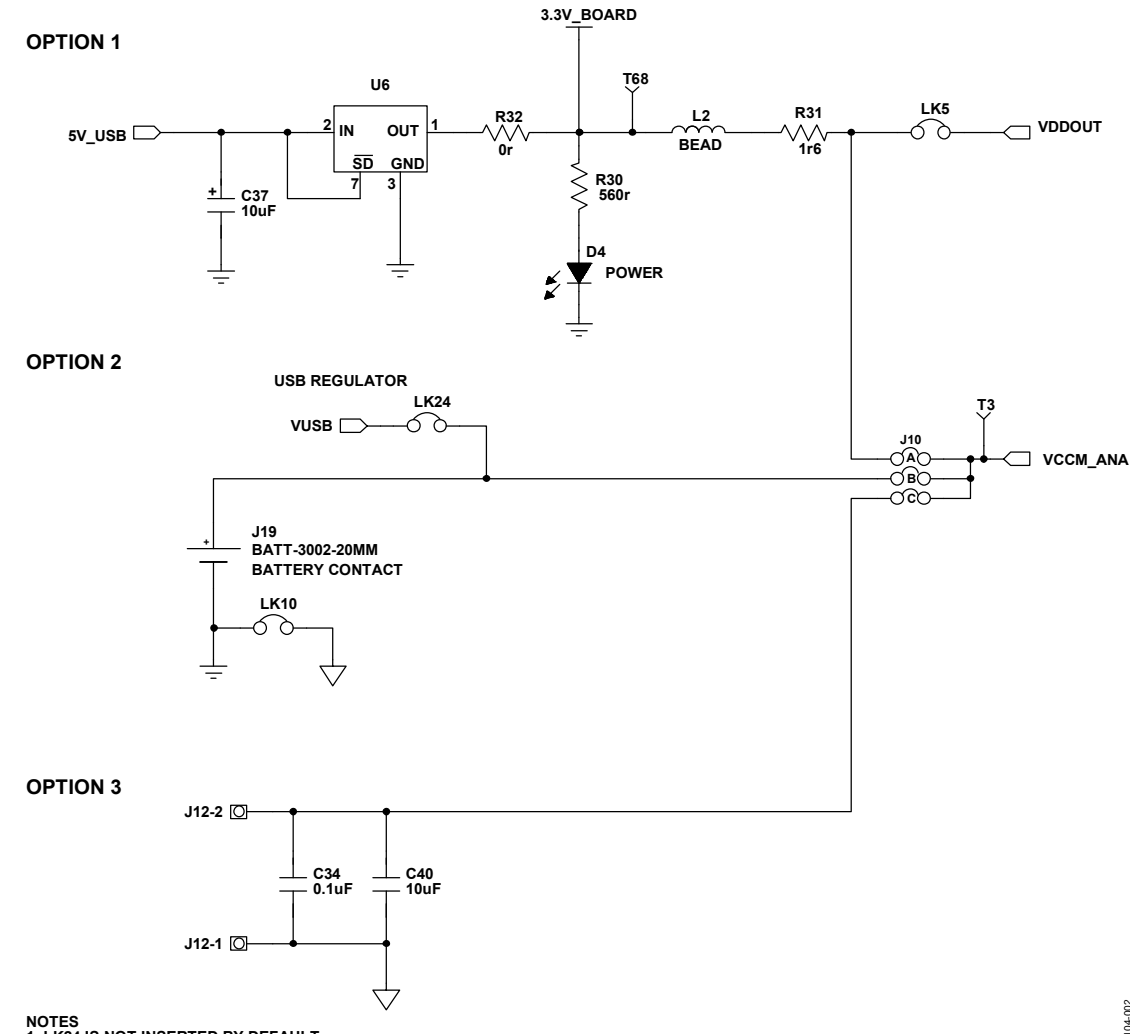

**NOTES 1. LK24 IS NOT INSERTED BY DEFAULT.**

Rev. A | Page 5 of 28 *Figure 3. Power Supply Schematic for VCCM\_ANA Pin*

## <span id="page-5-0"></span>JUMPER SETTINGS

#### **Table 4. Link Option Functions**

<span id="page-5-1"></span>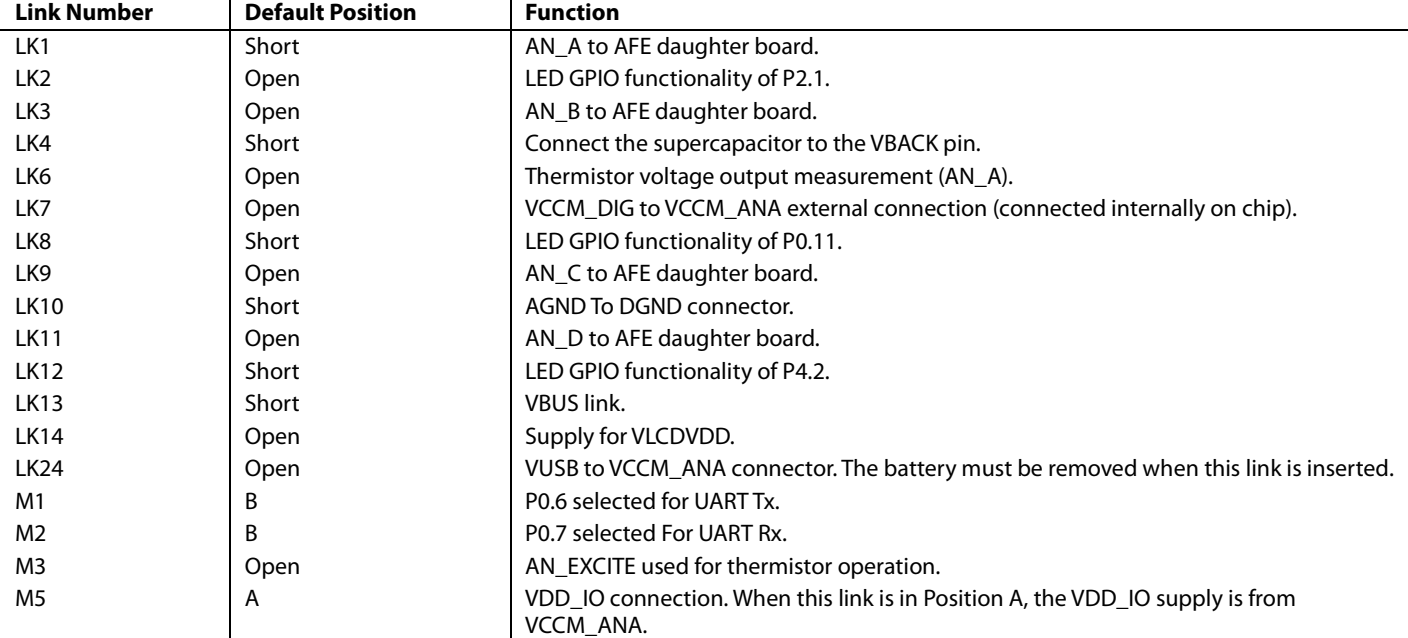

## <span id="page-6-0"></span>EVALUATION BOARD CIRCUITRY

### <span id="page-6-1"></span>**J-LINK OB EMULATOR**

The J-Link OB emulator provides nonintrusive emulation via a serial wire and allows supply and UART communication with the [ADuCM350 e](http://www.analog.com/ADuCM350?doc=EVAL-ADuCM350EBZ_UG-668.pdf)valuation board ([EVAL-ADuCM350EBZ\)](http://www.analog.com/EVAL-ADuCM350?doc=EVAL-ADuCM350EBZ_UG-668.pdf). [Figure 4](#page-6-2) shows a top view of the emulator board. The J2 connector plugs into th[e ADuCM350 e](http://www.analog.com/ADuCM350?doc=EVAL-ADuCM350EBZ_UG-668.pdf)valuation board [\(EVAL-](http://www.analog.com/EVAL-ADuCM350?doc=EVAL-ADuCM350EBZ_UG-668.pdf)[ADuCM350EBZ\).](http://www.analog.com/EVAL-ADuCM350?doc=EVAL-ADuCM350EBZ_UG-668.pdf) The J2 connector pinout is shown i[n Figure 5.](#page-6-3) 

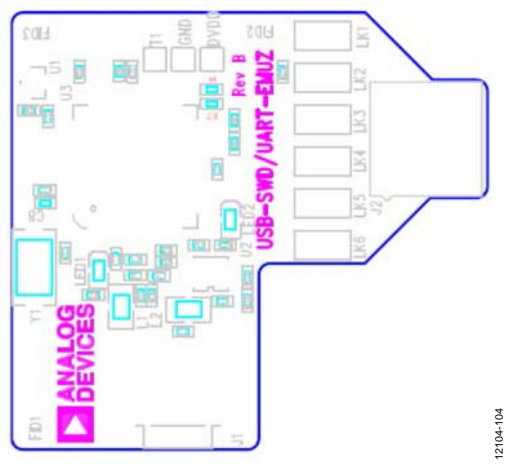

<span id="page-6-4"></span><span id="page-6-2"></span>Figure 4. Emulator Top View

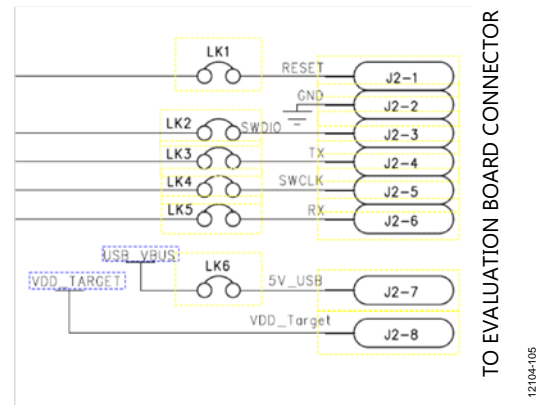

Figure 5. J2 Connector

<span id="page-6-3"></span>For downloading and debugging, LK1, LK2, LK4, and LK6 must be inserted. LK3 and LK5 are required to communicate via UART. The required driver software for the J-Link OB can be downloaded from the Segger website. Ensure that you also install the virtual COM port drivers (see [Figure 6\)](#page-6-4).

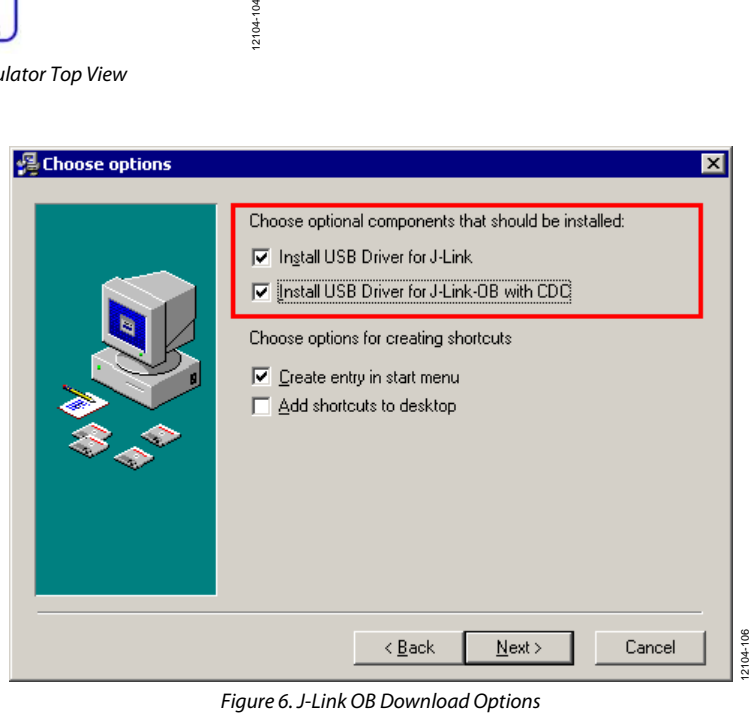

### <span id="page-7-0"></span>**DIGITAL HEADER PAD LOOKUP TABLE**

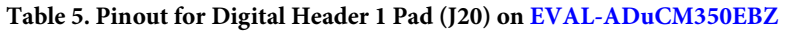

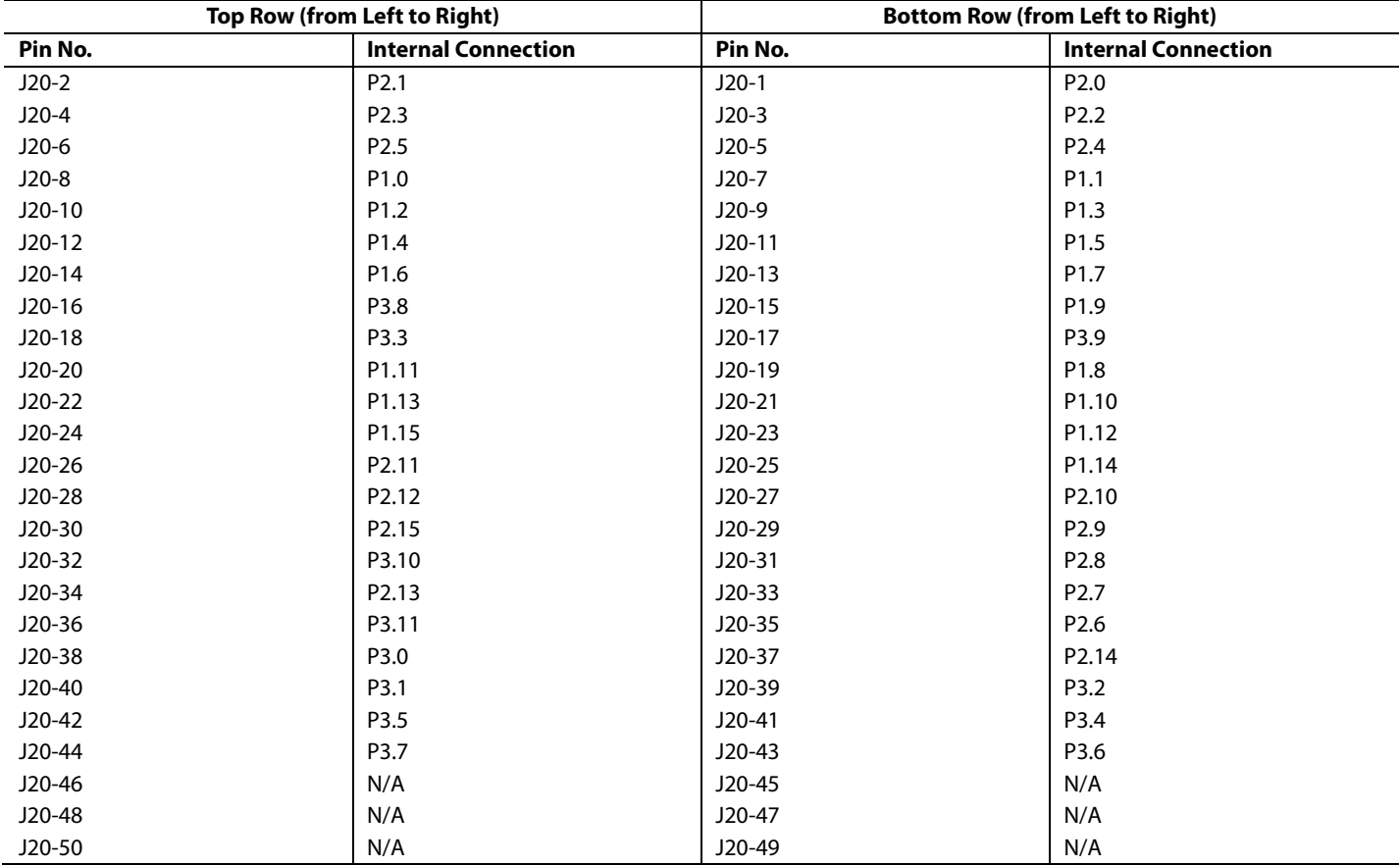

#### **Table 6. Pinout for Digital Header 2 Pad (J5) o[n EVAL-ADuCM350EBZ](http://www.analog.com/EVAL-ADuCM350?doc=EVAL-ADuCM350EBZ_UG-668.pdf)**

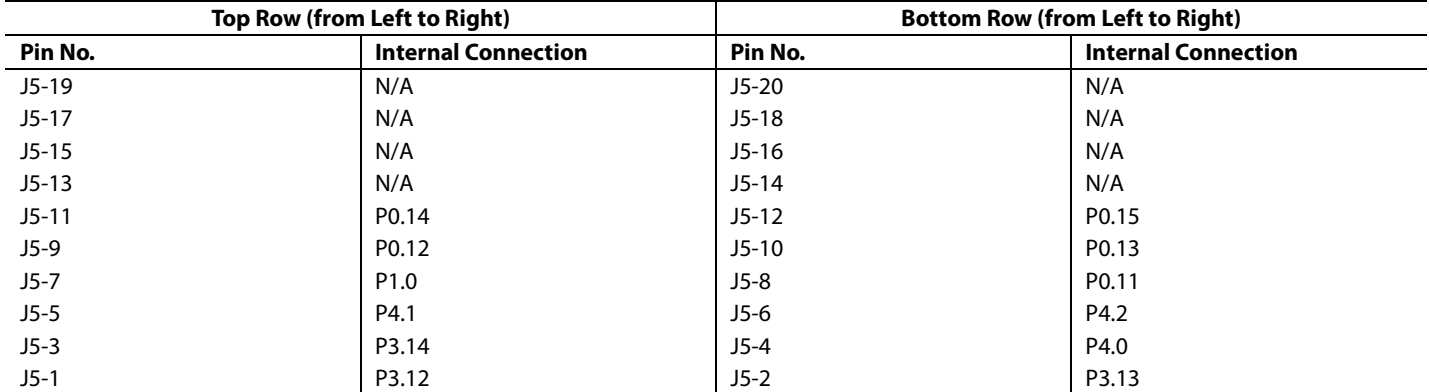

<span id="page-8-0"></span>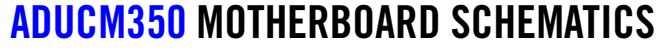

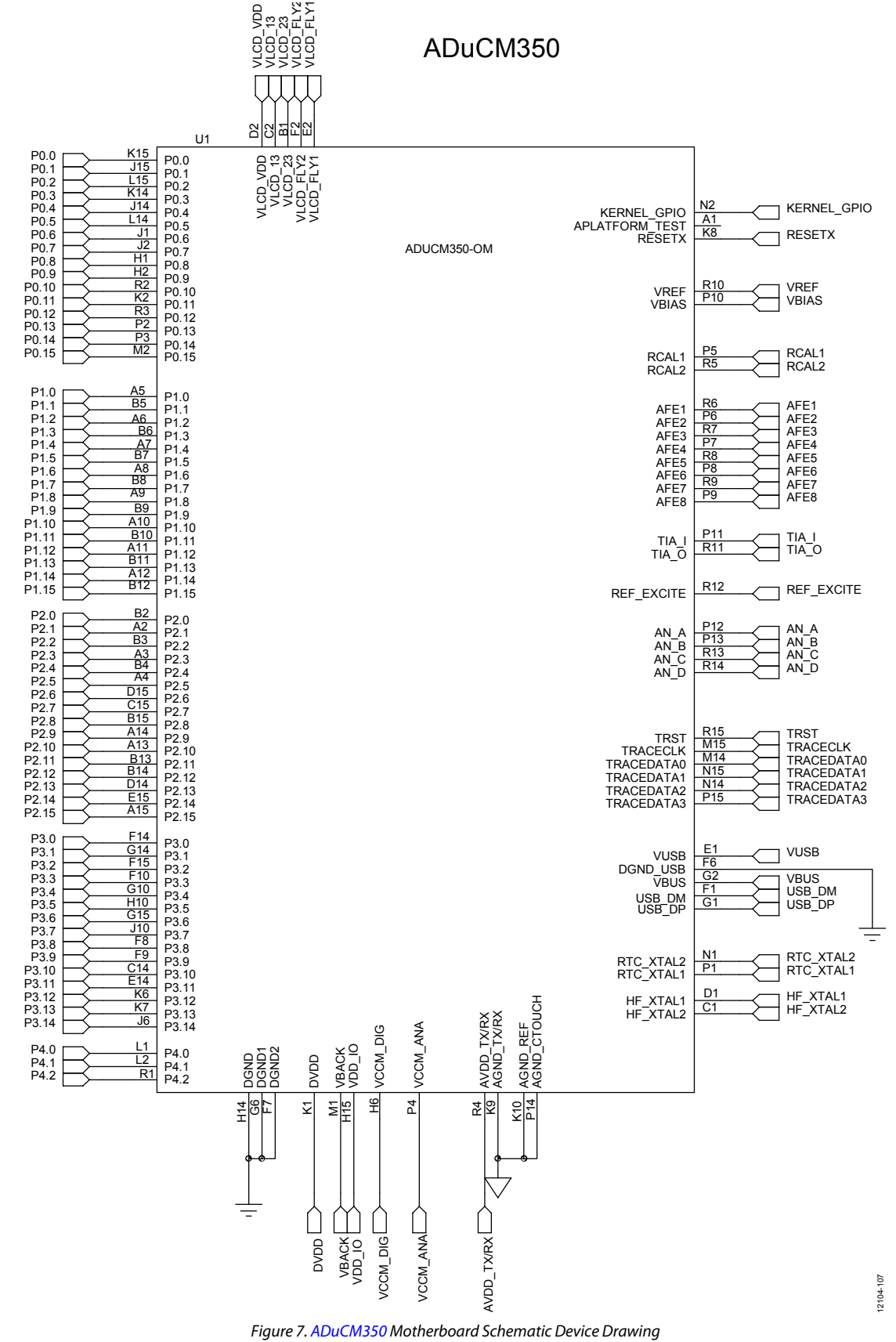

Rev. A | Page 9 of 28

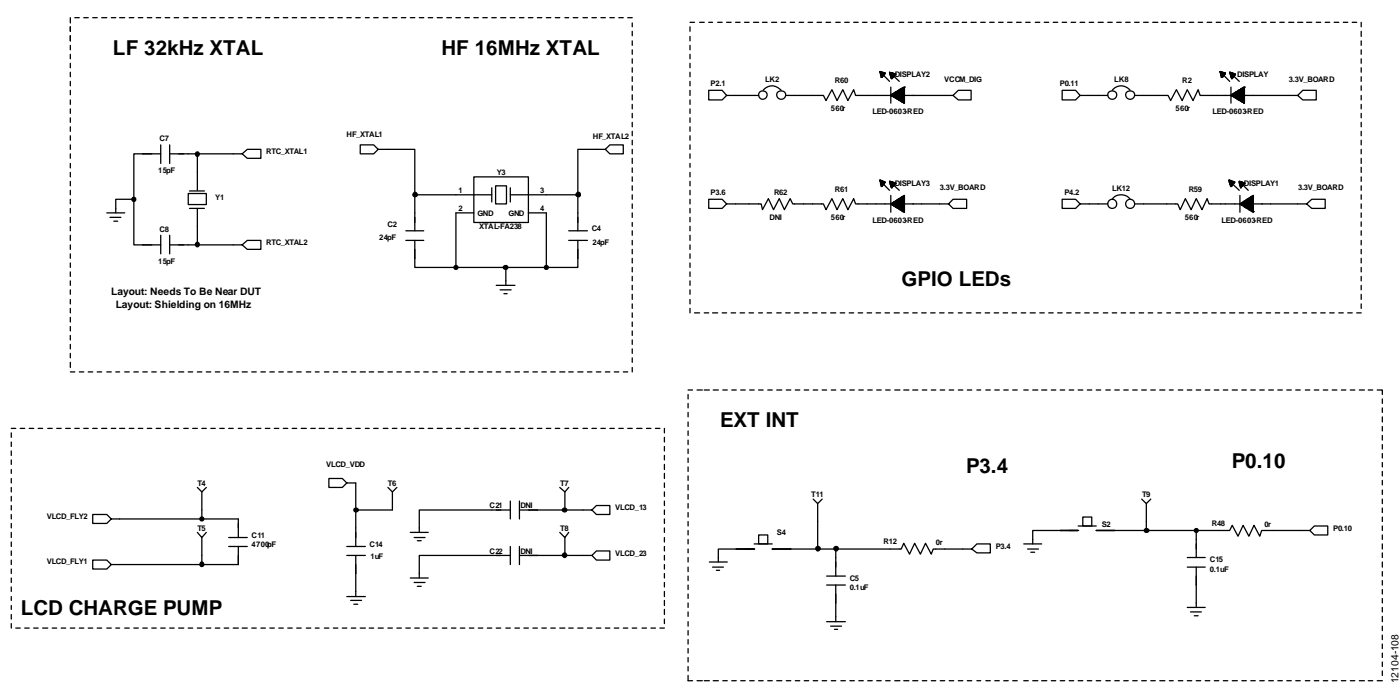

Figure 8. Digital Schematics 1

12104-109 P2.13 P2.15 P2.15 P2.12 P2.12 P2.12 P2.12 P2.12 P2.12 P2.12 P2.12 P2.12 P2.12 P2.12 P2.12 P2.12 P2.12 P2.12 P2<br>P3.12 P2.12 P2.12 P2.12 P2.12 P2.12 P2.12 P2.12 P2.12 P2.12 P2.12 P2.12 P2.12 P2.12 P2.12 P2.12 P2.12 P2.12 P2  $\frac{8}{5}$ P3.0 3.3V\_BOARD  $\bigoplus_{{\sf no\_non\_pos}}$ **ACD\_VDD** VCCM\_DIG VLCD\_VDD **V** VDD\_IO **Q** 3.3V\_BC Ó J20-20 J20-30 J20-32  $^{3}_{20}$ J20-36 J20-18 J20-42 J20-28 J20-40 J20-44 <u>। हाथ । हाथ । हाथ । हाथ । हाथ । हाथ ।</u><br>पार्ट्या हाथ । हाथ । हाथ । हाथ । हाथ । हाथ । हाथ । हा</u> P0.13 P0.14 P0.15R44 R35 R36 R3 DO NOT POPULATE TESTPOINTS DO NOT POPULATE TESTPOINTS ð ð. 120 ደ 118 116 1  $\frac{1}{2}$ 110 8 107 106 105  $\frac{3}{2}$ 103 102 5 100 98 5 95 93 90 87 86 85 83 82 80 ደ 78 8 75 74 72 8 69 67 62 51 81 г. 61 **DIGITAL HEADER 1 DIGITAL HEADER 1** CONNECTOR<br>STANDARD<br>SDP CONNECTOR STANDARD ደ ። 2 ≌ 8 5 22  $^{\circ}$ 24 25 26 5 29 8 55 32 34 5 39 40 41 42 43 44 45 47 48 49 51 53 54 55 56 57 58 59 8 ł۱۰  $\frac{2}{2}$ J20-39 J20-41  $J20-1$  $\frac{1}{8}$ J20-12 J20-23 J20-25 J20-27 J20-29 J20-31 J20-33 J20-35 J20-37 J20-43 J20-2  $\frac{3}{8}$  $\frac{1}{8}$ J20-5  $\frac{8}{20}$ J20-7  $20-9$ J20-10 J20-11 J20-14 J20-13 J20-19 J20-15 J20-21 J20-16  $\vec{r}^4$ EXT INT = P3.4 EXTINT=1 P3.2 P3.4 P3.6 P2.0 P2.1 P2.2 P2.3 P2.4 P2.5 P1.0 P1.1 P1.2 P1.3 P1.4 P1.5 P1.6 P1.7 P1.8 P1.9 P1.10 P1.12 P1.14 P2.8 P2.6 P2.10 P2.14 P3.8 P2.9 P2.7 3.3V\_BOARD 3.3V\_BOARD VOCM\_ANA VCCM\_ANA P P P P P P P P P P P  $\overline{Q}$  $\overline{Q}$ |<br>R33<br>R R23 0r  $\sum_{\rm res}$ DIGITAL PERIPHERAL CONNECTORS ミンド **DIGITAL PERIPHERAL CONNECTORS** J5-12 J5-9 J5-8 J5-7 J5-6 J5-5 J5-4 J5-3 J5-2 J5-10 J5-11 20 NOT POPULATE TESTPOINTS DO NOT POPULATE TESTPOINTS J5-1 EXTINT=P4.0 and P0.10 EXT INT = P4.0 and P0.10 **┰╽┰╽┰╽┰╽┰╽┰╽┰╽┰╽┰** l s **DIGITAL HEADER 2 DIGITAL HEADER 2** 의의의의의의의의의의의의의의의의의의의회회제 klatatatatata 87 82 81 ደ 78 8 75 74 73 52 2 67 12 61 CONNECTOR<br>STANDARD<br>SDP CONNECTOR STANDARD 10 11 12 13 14 15 16 17 18 19 20 21 22 23 24 25 26 27 28 29 30 31 32 33 34 35 36 37 38 39 40 41 42 43 44 45 46 47 48 49 50 51 52 53 54 55 56 57 58 59 5 6 7 8 9  $\sum_{\substack{p\geq 0\\0\leq p\leq n}}$ 

EVAL-ADuCM350EBZ User Guide Valley Contract Contract Contract Contract Contract Contract Contract Contract Contract Contract Contract Contract Contract Contract Contract Contract Contract Contract Contract Contract Contrac

*Figure 9. Digital Schematics 2*

## UG-668 EVAL-ADuCM350EBZ User Guide

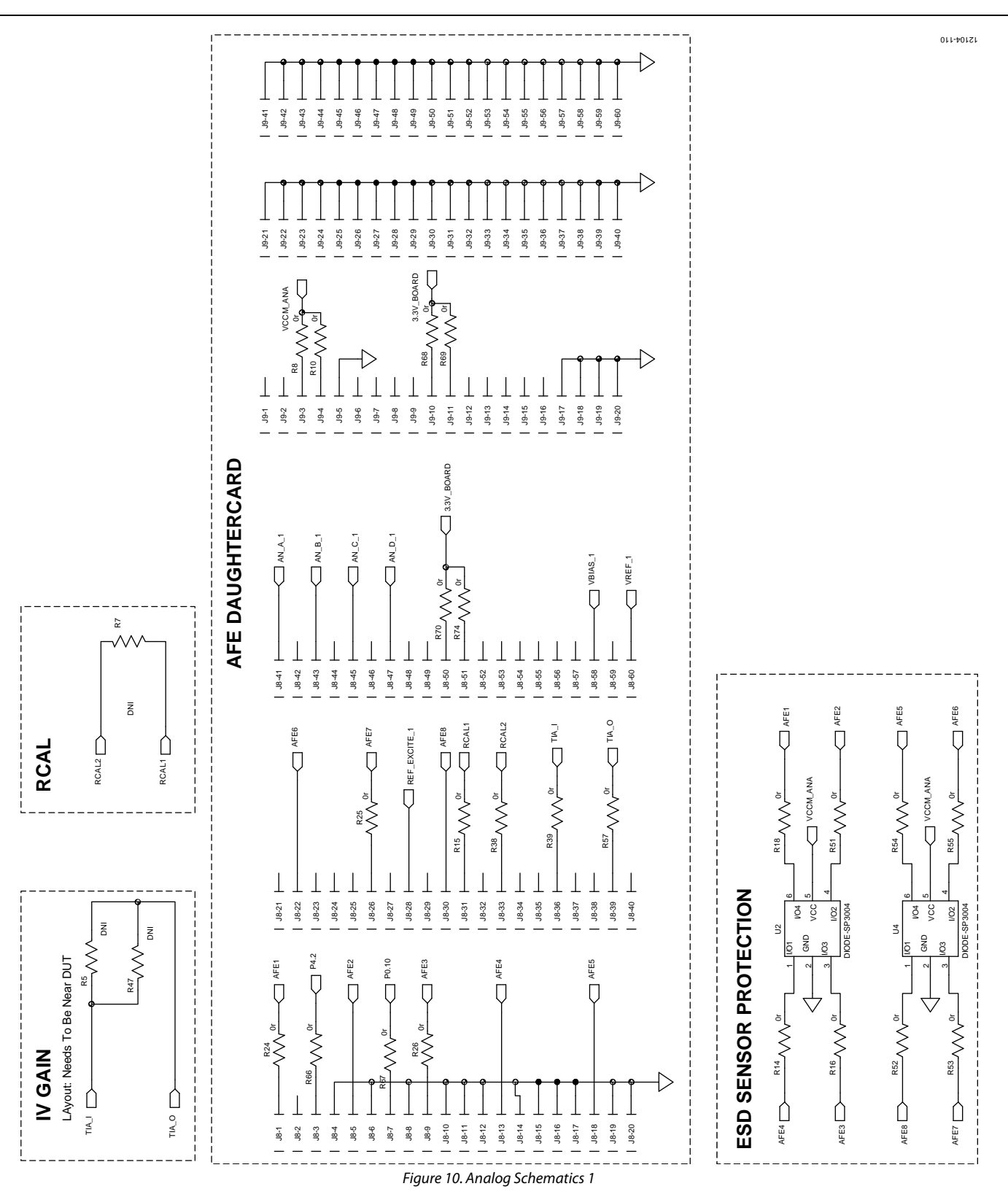

# EVAL-ADuCM350EBZ User Guide Valley Contract Contract Contract Contract Contract Contract Contract Contract Contract Contract Contract Contract Contract Contract Contract Contract Contract Contract Contract Contract Contrac

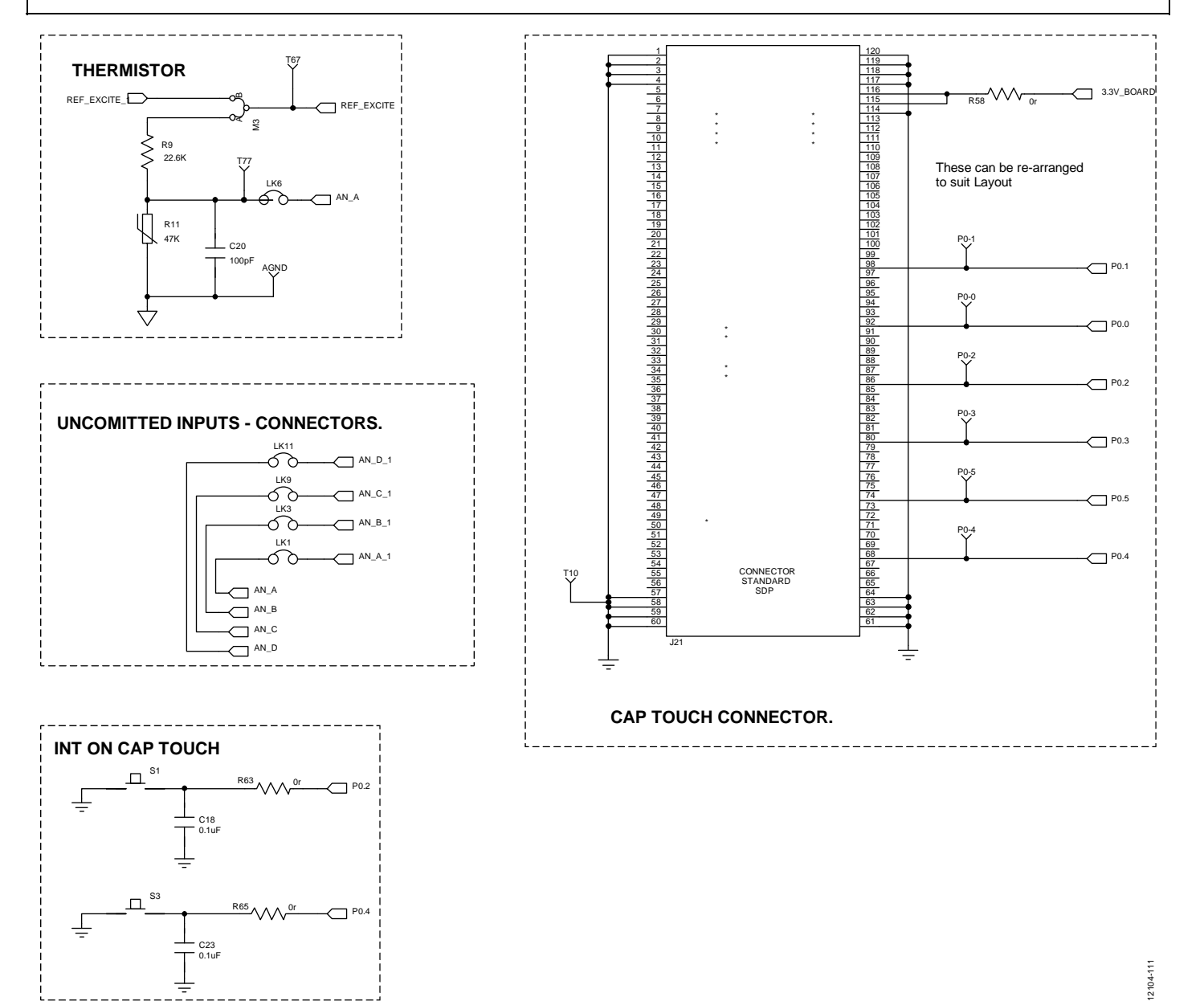

Figure 11. Analog Schematics 2

Rev. A | Page 13 of 28

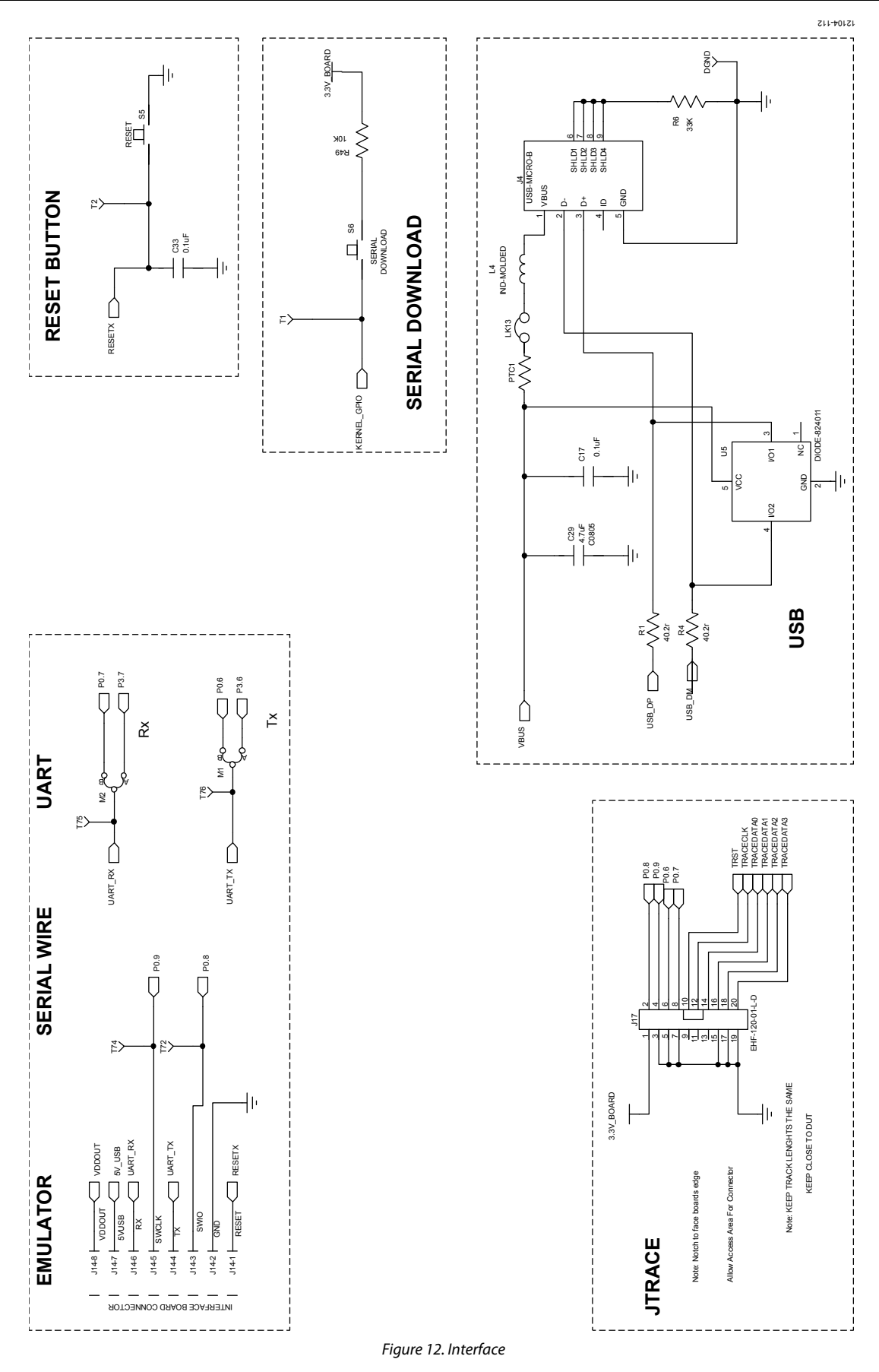

Rev. A | Page 14 of 28

EVAL-ADuCM350EBZ User Guide VG-668

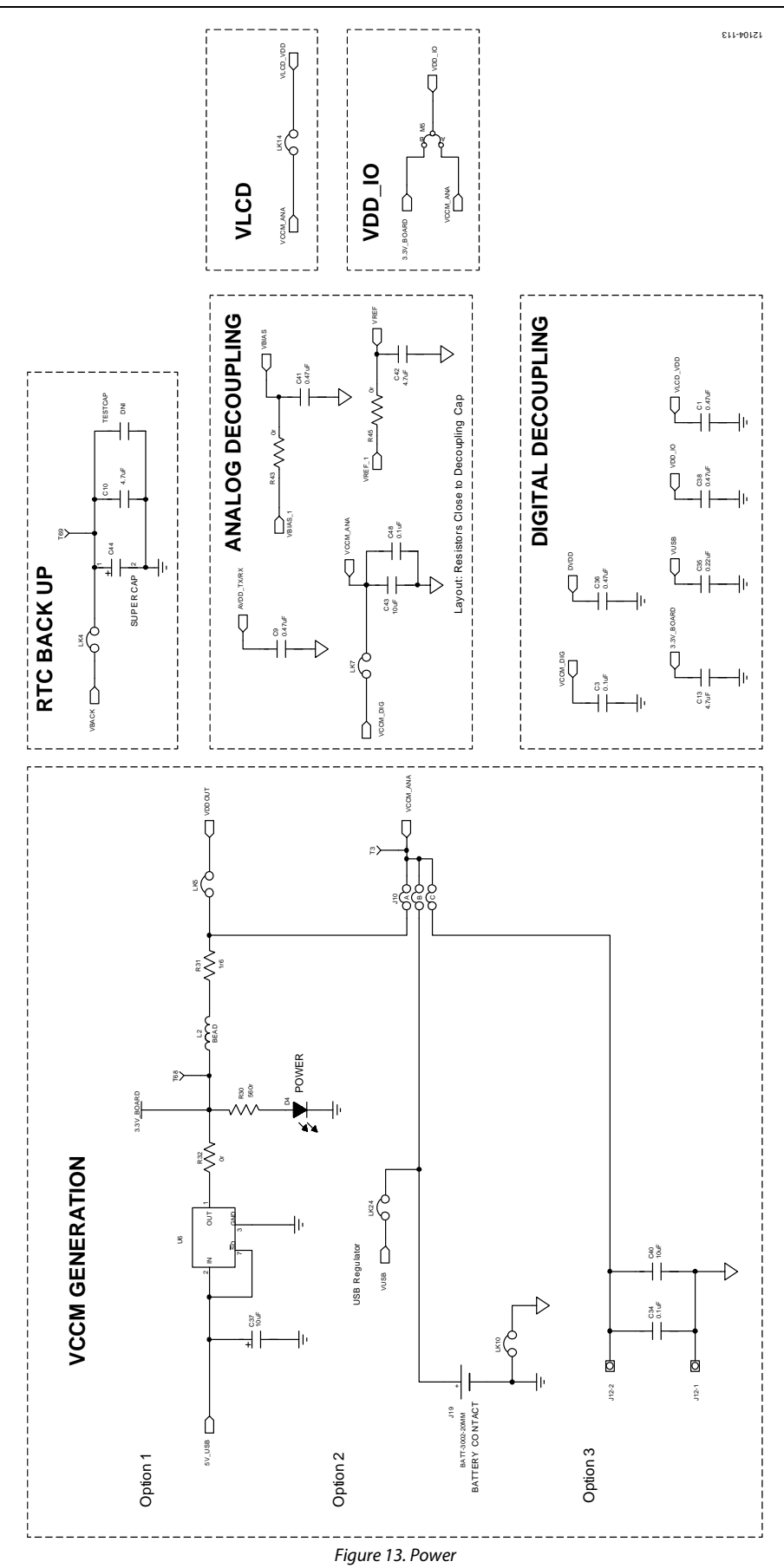

Rev. A | Page 15 of 28

### <span id="page-15-0"></span>[ADUCM350](http://www.analog.com/ADuCM350?doc=EVAL-ADuCM350EBZ_UG-668.pdf) DAUGHTER BOARD SCHEMATICS

#### <span id="page-15-1"></span>**[ADUCM350](http://www.analog.com/ADuCM350?doc=EVAL-ADuCM350EBZ_UG-668.pdf) SWITCH MUX CONFIGURATION BOARD**

**MOTHERBOARD CONNECTOR—ALIGN J8 AND J9.**

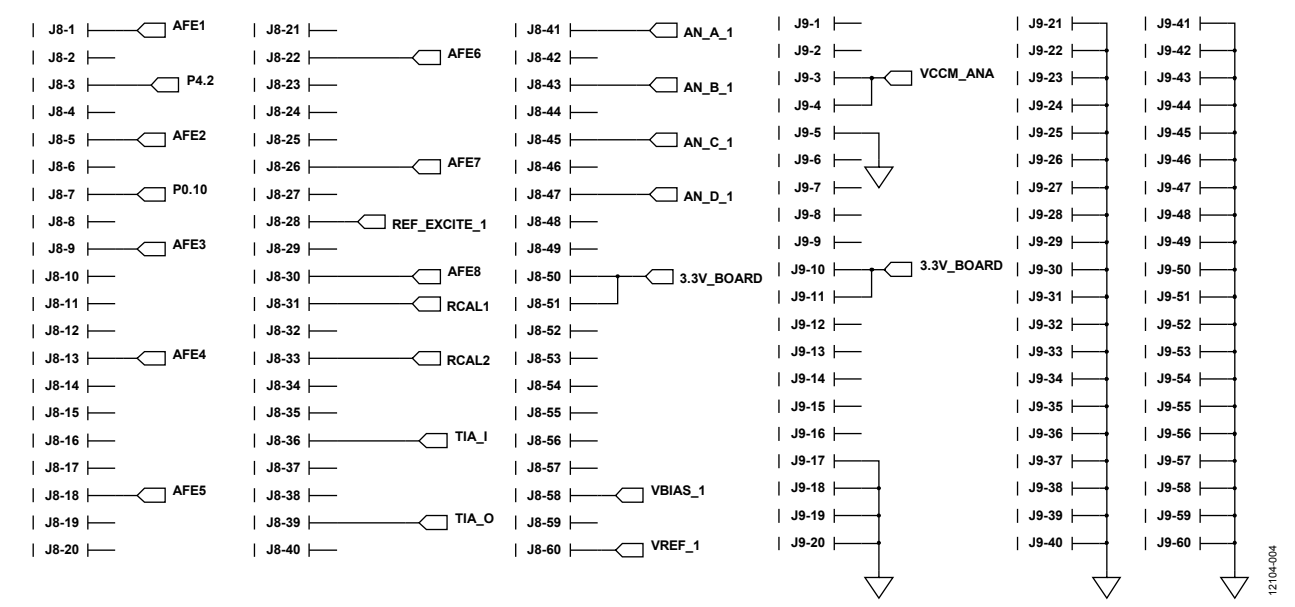

*Figure 14. Switch Mux Configuration*

# EVAL-ADuCM350EBZ User Guide VG-668

#### **LK1 R1** 6 ∂ **AFE1 DNI**  $\sqrt{25}$ **LK16**  $\frac{1}{2}$ C O **LK9 R17 LK18**  $\bigcirc$ ⌒ **LK2 R2** 6 ∂ **AFE2 DNI LK10** 통◇없 통<br>2 **DNI R9**  $\overline{O}$ **LK3 R3** бò **AFE3 DNI LK19 LK20 LK11** δδ δδ **LK4 R4 AFE4** 6 **DNI**  $\zeta$  $\bigcirc$ 통◇동 **a**័្ន **DNI R16 LK5 R5 DNI AFE5** 60 **LK21 LK22** Ċ **LK13** Ċ **LK6 R6** 6 **AFE6** Ć. **DNI LK14** C  $\overline{\mathbf{z}} \leqslant \mathbf{\tilde{z}}$ **DNI R11** ই∕ই  $\overline{O}$ **LK7 R7 DNI AFE7** Q **LK15** C Ċ **LK8 R8** 12104-005 12104-005Θ. **AFE8** Ò **DNI**

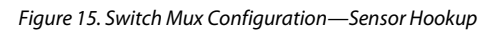

#### <span id="page-17-0"></span>**[ADUCM350](http://www.analog.com/ADuCM350?doc=EVAL-ADuCM350EBZ_UG-668.pdf) 4-WIRE BIO CONFIGURATION 2 BOARD**

**MOTHERBOARD CONNECTOR—ALIGN J8 AND J9.**

**4 WIRE BIO IMPEDANCE CONFIGURATION**

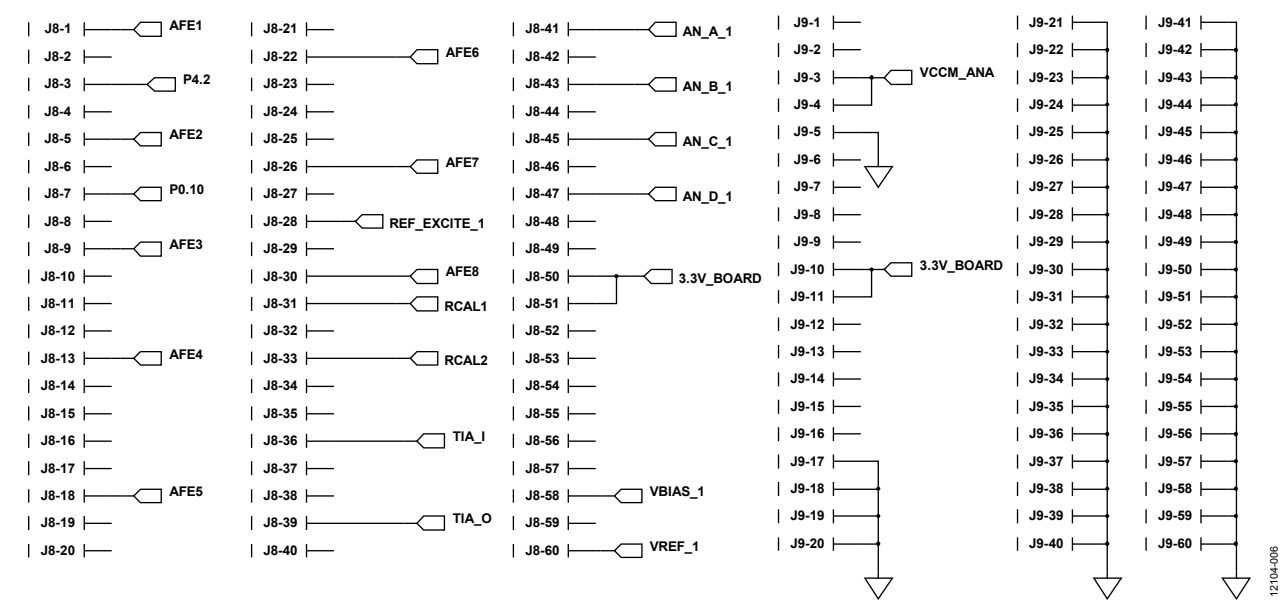

*Figure 16. 4-Wire Bio Configuration Header Connections*

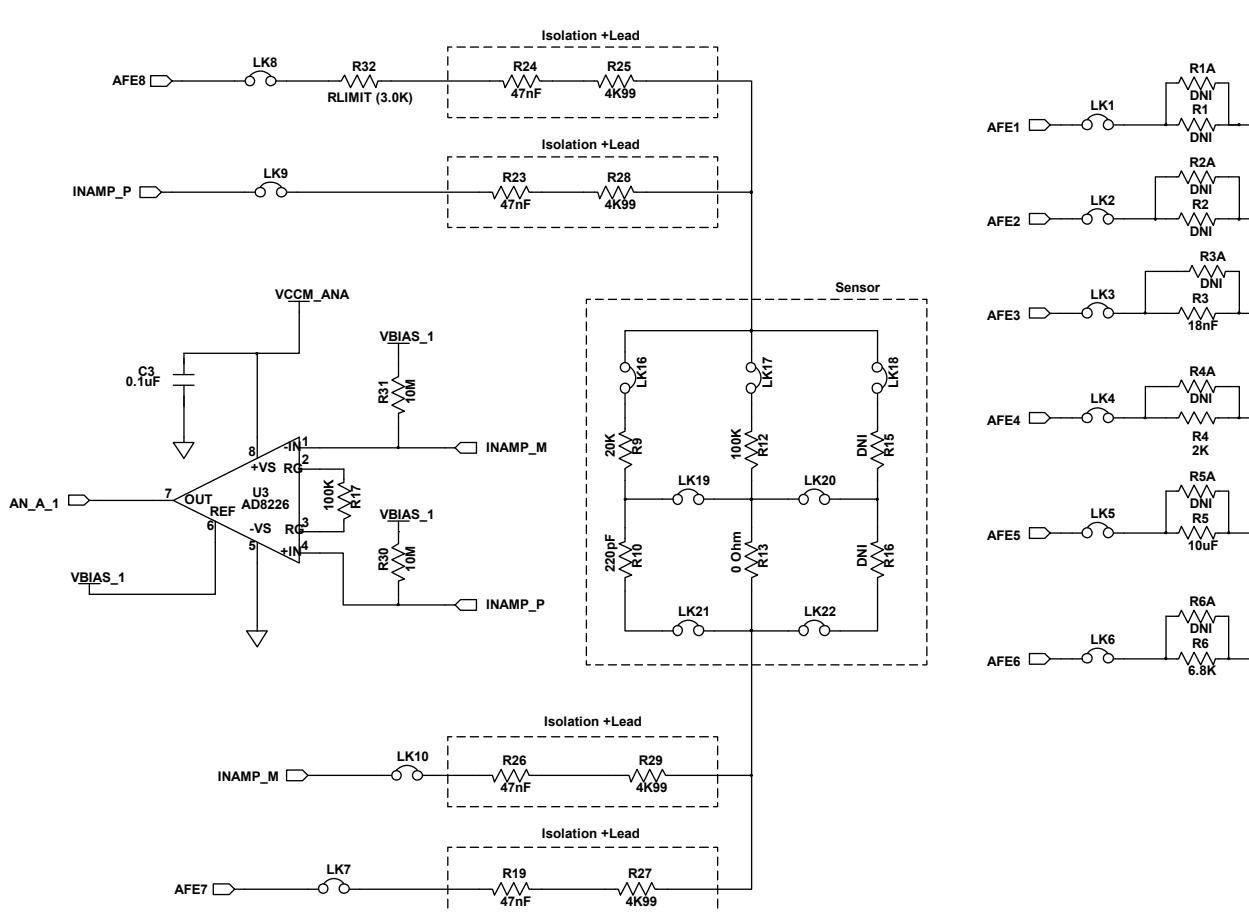

*Figure 17. 4-Wire Bio Configuration Sensor Connections*

**UNCOMITTED CONFIGURATION**

**LK11**

०<br>०

 $\sqrt[3]{\ddot{z}}$ 

 $\sqrt[3]{\vec{z}}$ 

 $\sqrt[3]{\ddot{\xi}}$ 

 $\frac{1}{2}$ 

12104-007

12104-007

# EVAL-ADuCM350EBZ User Guide Valley Contract Contract Contract Contract Contract Contract Contract Contract Contract Contract Contract Contract Contract Contract Contract Contract Contract Contract Contract Contract Contrac

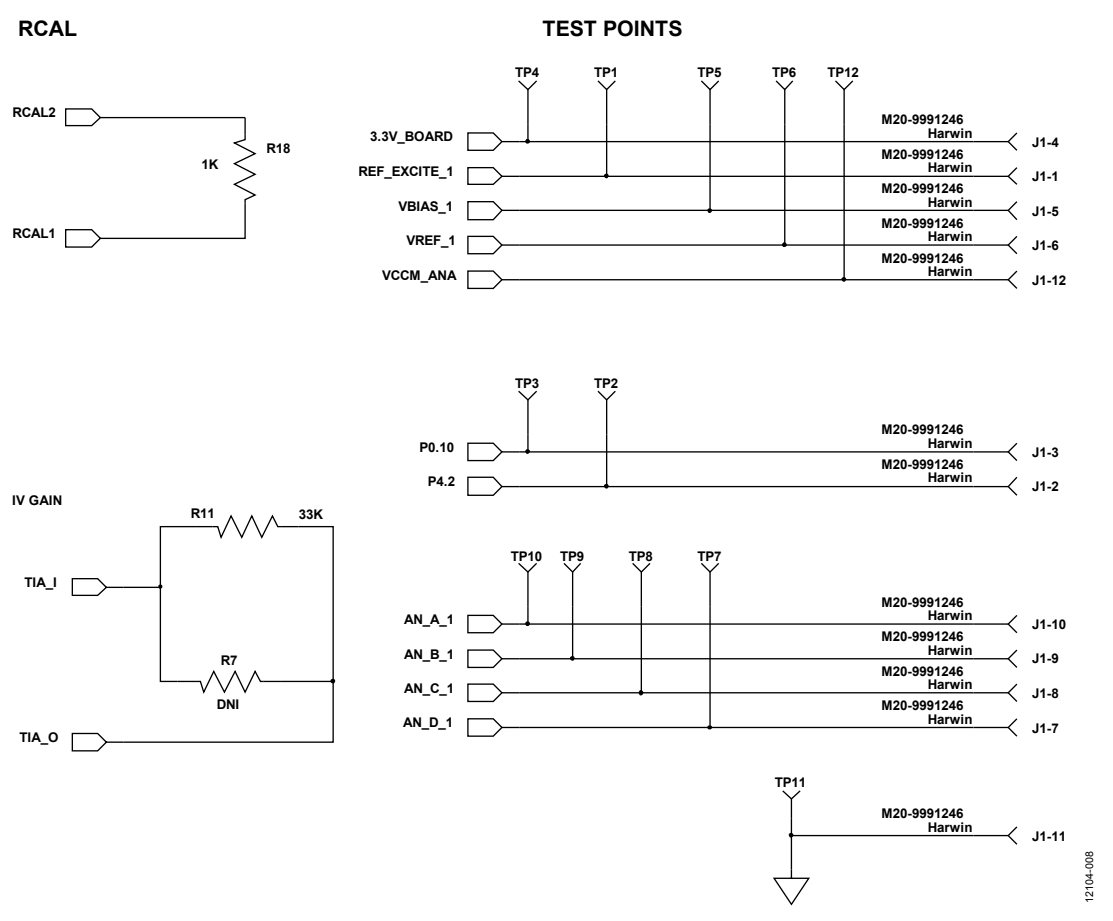

*Figure 18. 4-Wire Bio Configuration Miscellaneous Connections*

12104-009

#### <span id="page-19-0"></span>**AUDIO DAUGHTER BOARD REFERENCE SCHEMATICS**

The [Figure 19](#page-19-1) schematic is connected to Digital Header 2 (J1) on the [EVAL-ADuCM350EBZ](http://www.analog.com/EVAL-ADuCM350?doc=EVAL-ADuCM350EBZ_UG-668.pdf) board.

#### **BEEPER AND I2S AMPLIFIER**

╧

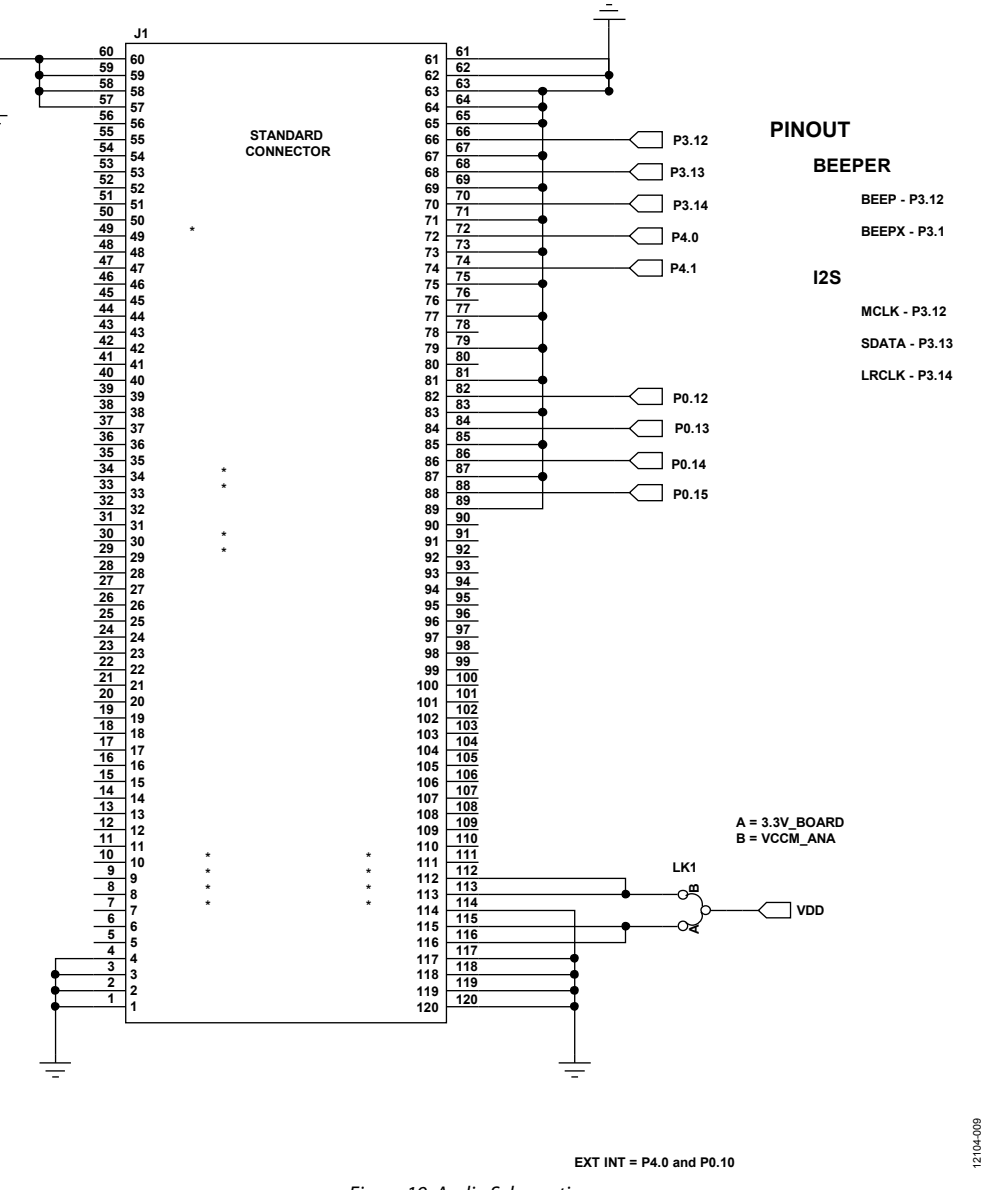

<span id="page-19-1"></span>*Figure 19. Audio Schematic*

12104-010

[Figure 20](#page-20-0) is a reference schematic both for the beeper/piezoelectric buzzer setup and for the I<sup>2</sup>S setup using the [SSM2518.](http://www.analog.com/SSM2518?doc=EVAL-ADuCM350EBZ_UG-668.pdf)

<span id="page-20-0"></span>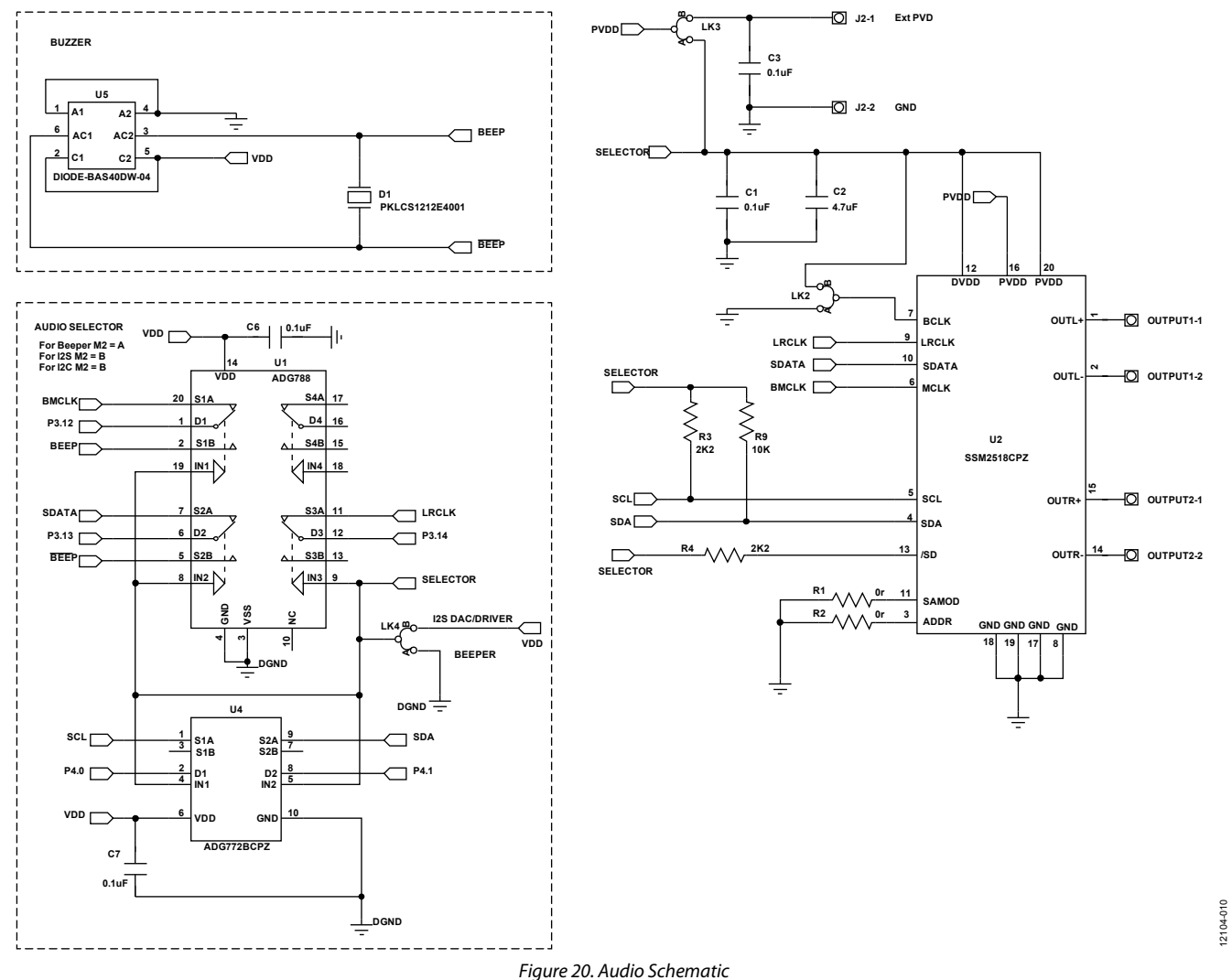

#### <span id="page-21-0"></span>**DISPLAY BOARD REFERENCE SCHEMATICS**

The [Figure 21](#page-21-1) schematic is the connector to Digital Header 1 (J6) on the [EVAL-ADuCM350EBZ](http://www.analog.com/EVAL-ADuCM350?doc=EVAL-ADuCM350EBZ_UG-668.pdf) board.

#### **DISPLAY/PDI HEADER**

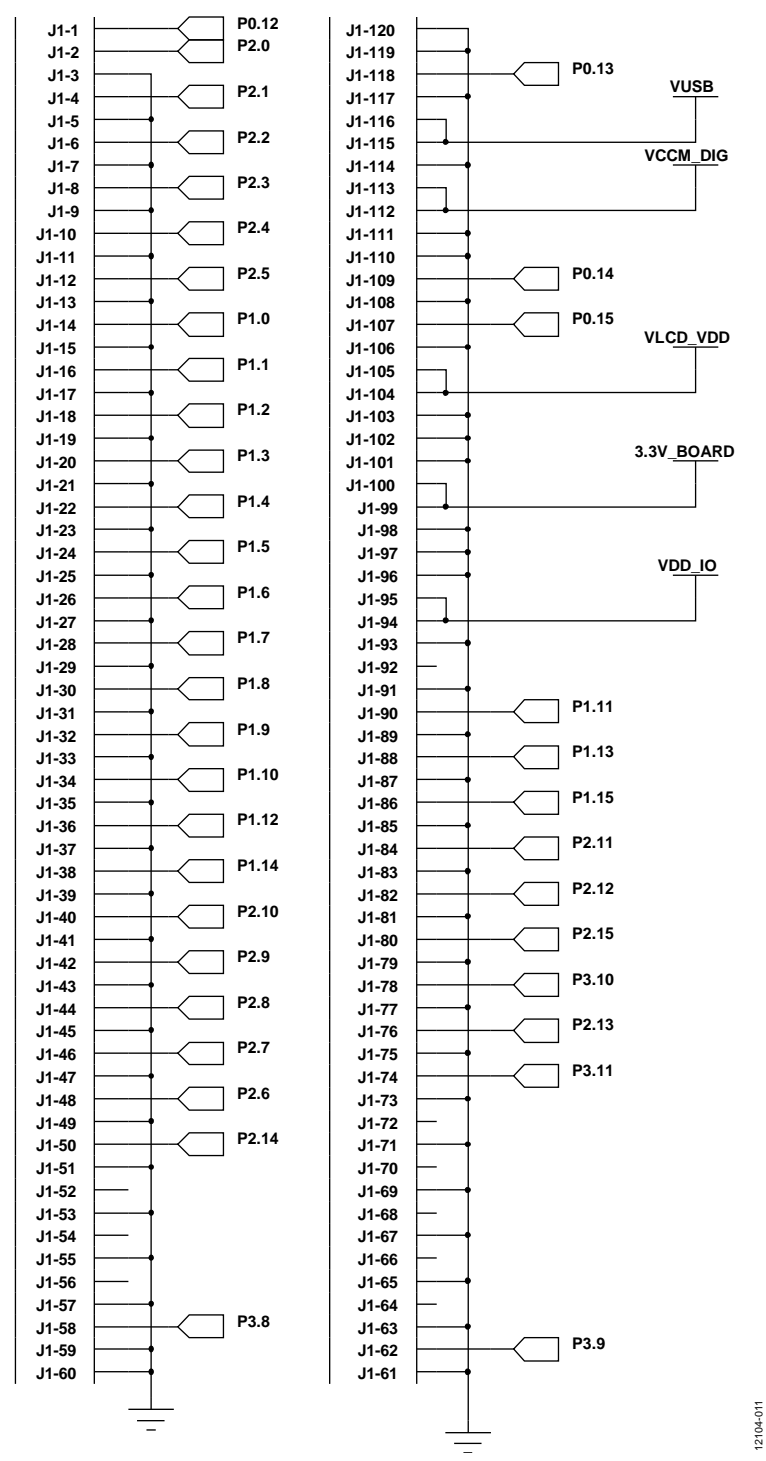

<span id="page-21-1"></span>Figure 21. Display (LCD or TFT) Header Connector

12104-011

#### *TFT Display Reference Schematic*

The schematic shown in [Figure 22](#page-22-0) is used to connect to an INT035TFT or INT035TFT-TS thin film transistor LCD module from Displaytech Ltd.

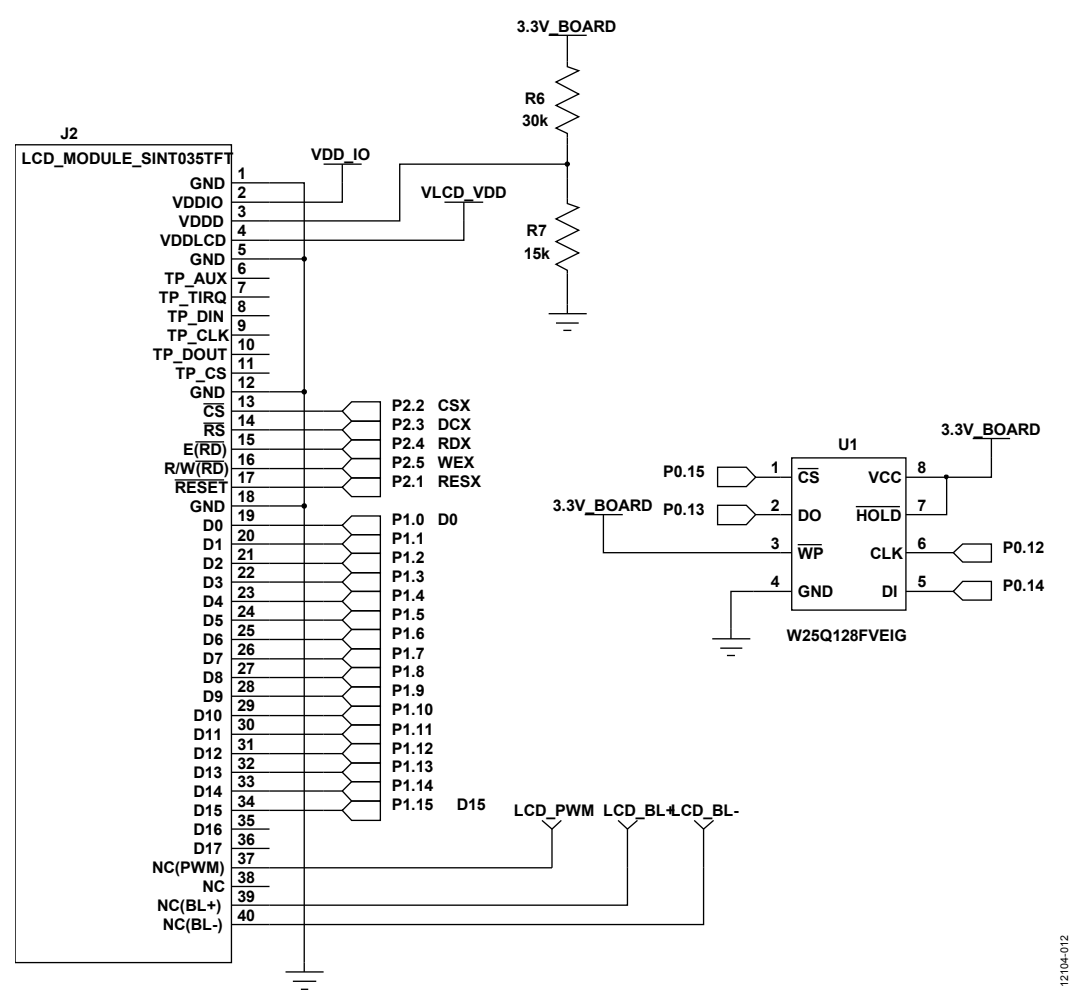

<span id="page-22-0"></span>*Figure 22. TFT Connector Displaytech Screen and External Flash Memory Schematic*

#### *LCD Segment Display Reference Schematic*

The schematic shown in [Figure 23](#page-23-0) is used to connect to a VIM-828 LCD segment display from Varitronix.

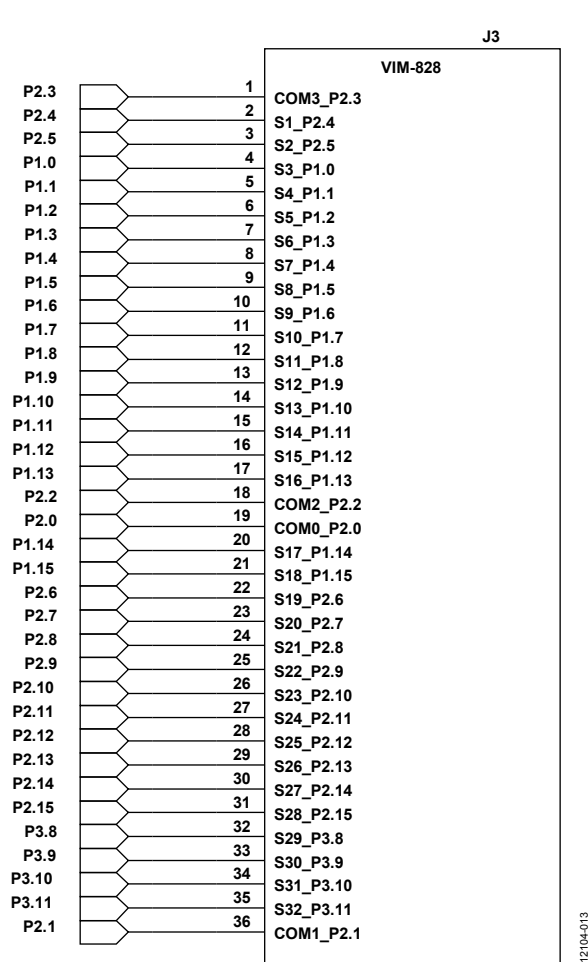

#### **CONNECTOR FOR VIM-828 - TO DISCUSS**

<span id="page-23-0"></span>*Figure 23. LCD Connector Schematic for VIM-828 LCD Segment Display*

#### <span id="page-24-0"></span>**BREAKOUT BOARD PIN CONNECTIONS**

If using the [ADuCM350](http://www.analog.com/ADuCM350?doc=EVAL-ADuCM350EBZ_UG-668.pdf) breakout board, the connections shown in [Figure 24](#page-24-1) an[d Figure 25](#page-24-2) are required.

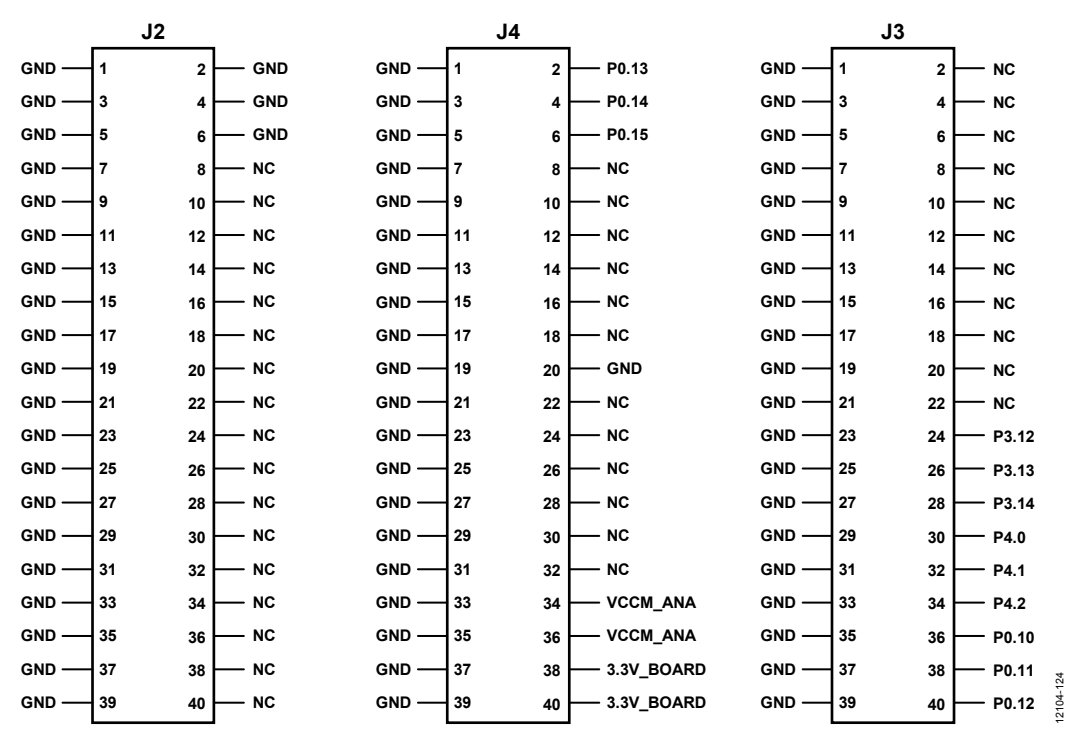

*Figure 24. Breakout Board Connections for J1 o[n EVAL-ADuCM350EBZ](http://www.analog.com/EVAL-ADuCM350?doc=EVAL-ADuCM350EBZ_UG-668.pdf) with LK1 in Position B*

<span id="page-24-1"></span>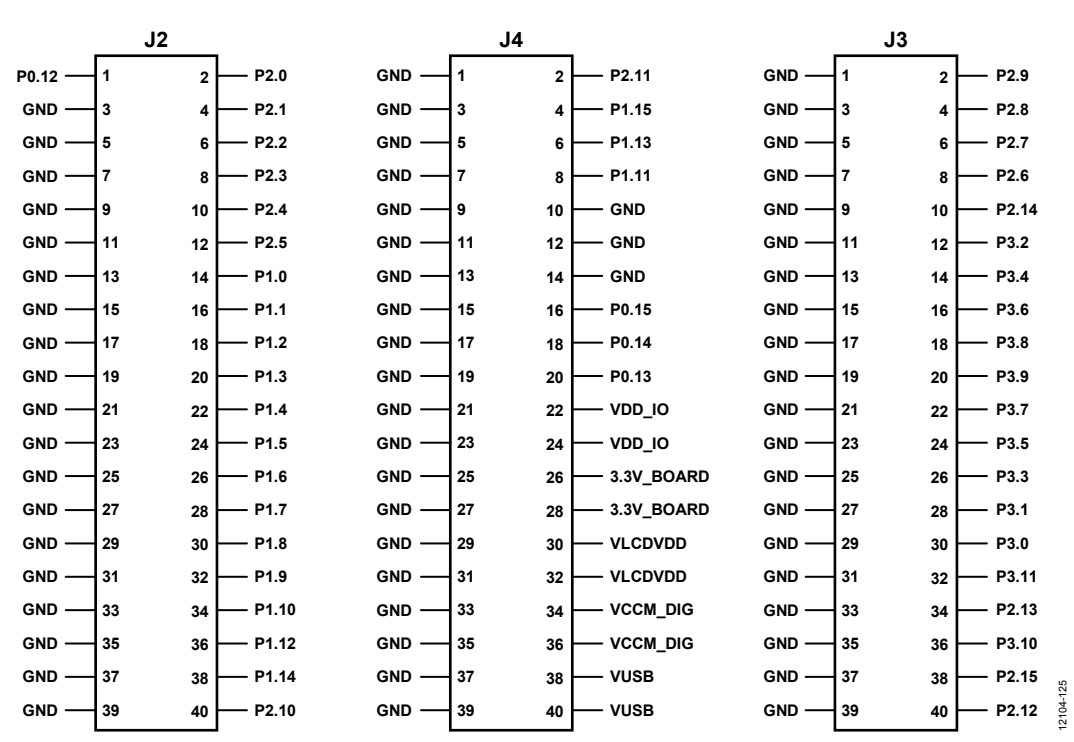

<span id="page-24-2"></span>*Figure 25. Breakout Board Connections for J1 o[n EVAL-ADuCM350EBZ](http://www.analog.com/EVAL-ADuCM350?doc=EVAL-ADuCM350EBZ_UG-668.pdf) with LK1 in Position A*

#### <span id="page-25-0"></span>**GPIO TEST HEADER BOARD**

The [Figure 26](#page-25-1) schematic is the connector to Digital Header 1 (J6) on the [EVAL-ADuCM350EBZ](http://www.analog.com/EVAL-ADuCM350?doc=EVAL-ADuCM350EBZ_UG-668.pdf) board.

#### **DIGITAL HEADER 1**

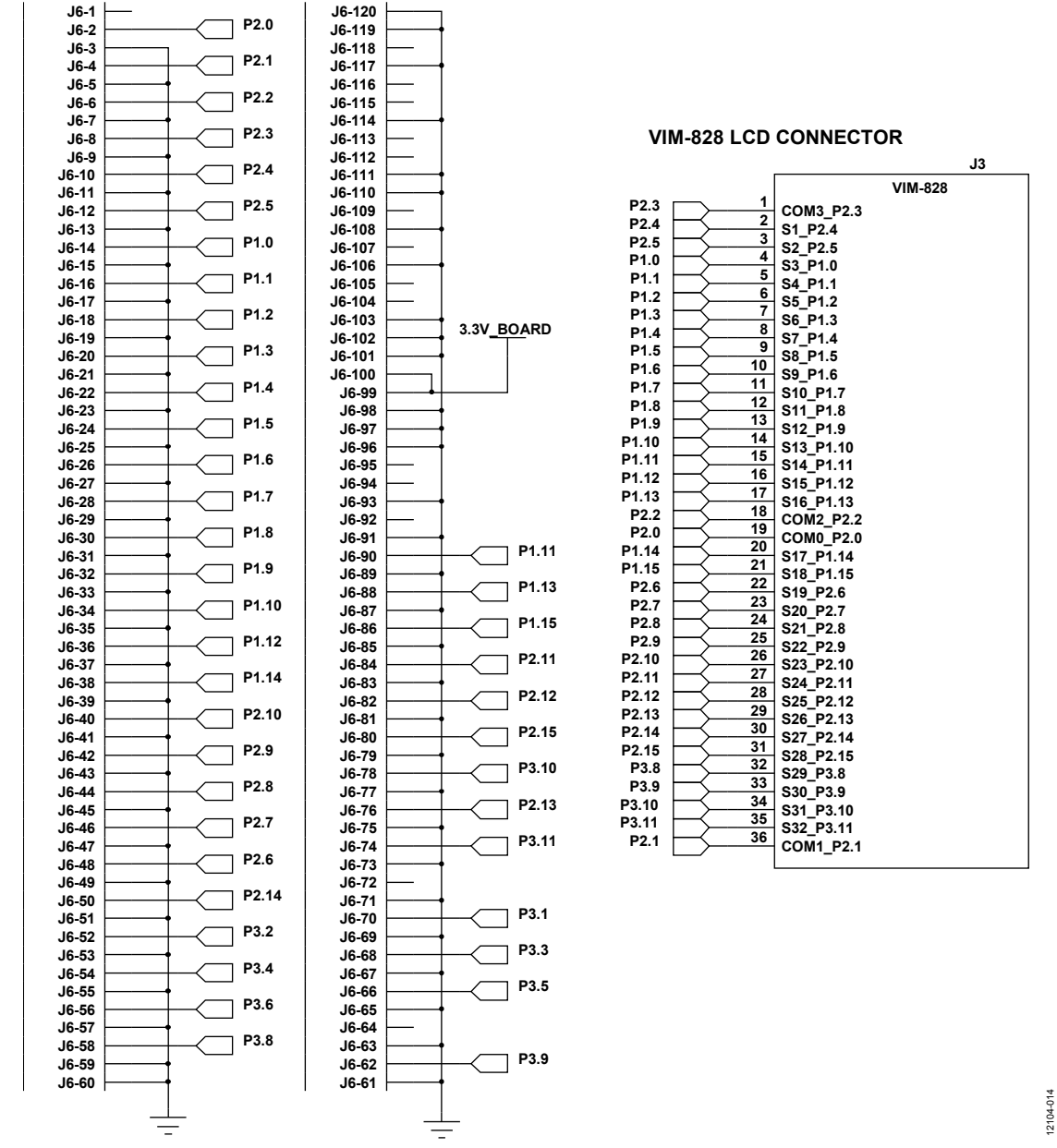

<span id="page-25-1"></span>*Figure 26. LCD Connector Schematic for VIM-828 LCD and Digital Header Schematic*

# EVAL-ADuCM350EBZ User Guide Valley Contract Contract CONSERVAL-ADUCM350EBZ USer Guide

12104-015

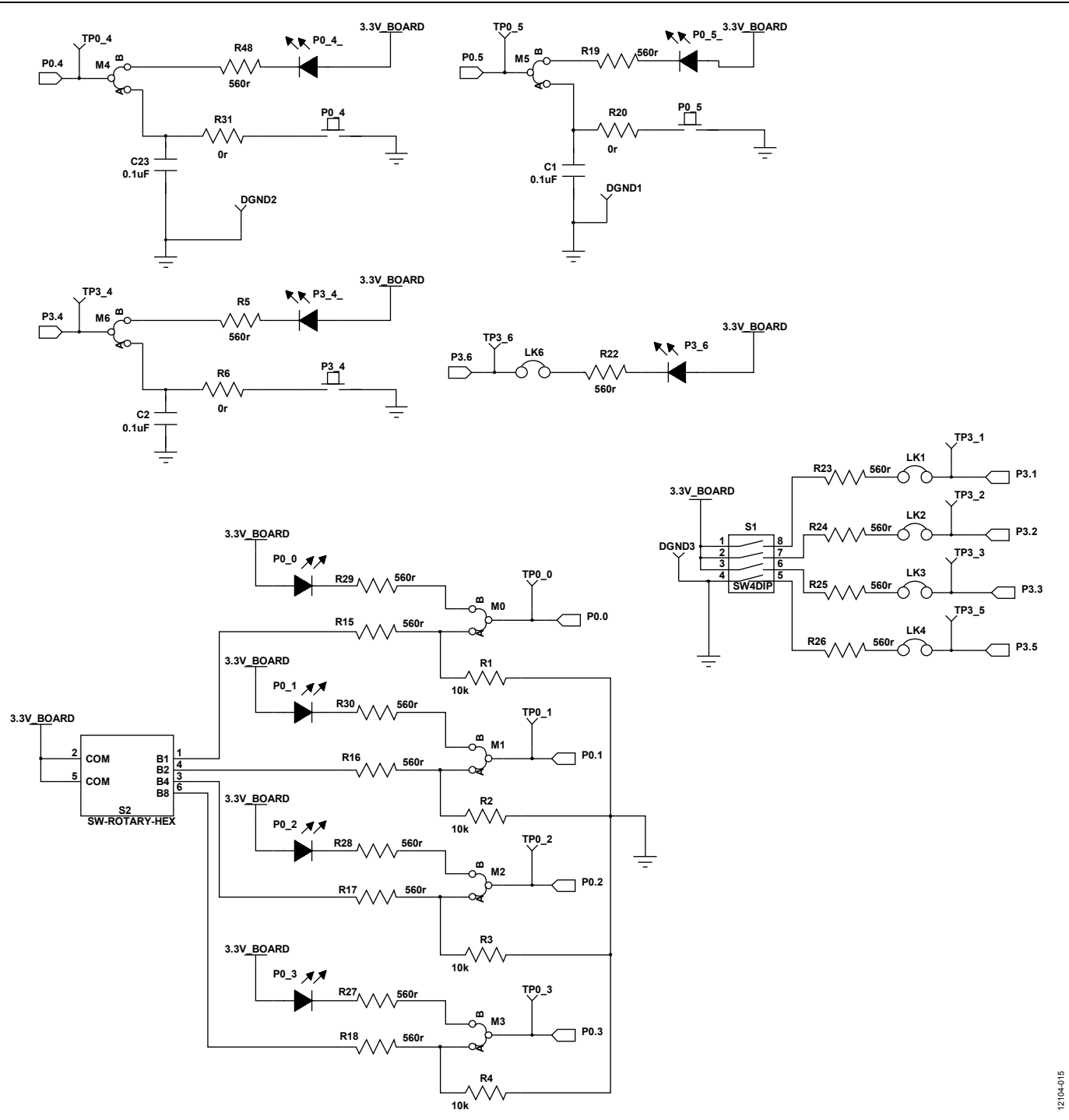

*Figure 27. GPIO Evaluation Schematic*

### <span id="page-27-0"></span>LIMITATIONS ON USE AND LIABILITY

In addition to the terms of use contained in the evaluation board user guides, it is understood and agreed to that the evaluation board or design is not authorized for use in safety critical healthcare applications (such as life support) where malfunction or failure of a product can be expected to result in personal injury or death. This board must not be used for diagnostic purposes and must not be connected to a human being or animal. This evaluation board is provided for evaluation and development purposes only. It is not intended for use or as part of an end product. Any use of the evaluation board or design in such applications is at your own risk and you shall fully indemnify Analog Devices, Inc., its subsidiaries, employees, directors, officers, servants and agents for all liability and expenses arising from such unauthorized usage. You are solely responsible for compliance with all legal and regulatory requirements connected to such use.

![](_page_27_Picture_4.jpeg)

#### **ESD Caution**

**ESD (electrostatic discharge) sensitive device**. Charged devices and circuit boards can discharge without detection. Although this product features patented or proprietary protection circuitry, damage may occur on devices subjected to high energy ESD. Therefore, proper ESD precautions should be taken to avoid performance degradation or loss of functionality.

#### **Legal Terms and Conditions**

By using the evaluation board discussed herein (together with any tools, components documentation or support materials, the "Evaluation Board"), you are agreeing to be bound by the terms and conditions set forth below ("Agreement") unless you have purchased the Evaluation Board, in which case the Analog Devices Standard Terms and Conditions of Sale shall govern. Do not use the Evaluation Board until you have read and agreed to the Agreement. Your use of the Evaluation Board shall signify your acceptance of the Agreement. This Agreement is made by and between you ("Customer") and Analog Devices, Inc. ("ADI"), with its principal place of business at One Technology Way, Norwood, MA 02062, USA. Subject to the terms and conditions of the Agreement, ADI hereby grants to Customer a free, limited, personal, temporary, non-exclusive, non-sublicensable, non-transferable license to use the Evaluation Board FOR EVALUATION PURPOSES ONLY. Customer understands and agrees that the Evaluation Board is provided for the sole and exclusive purpose referenced above, and agrees not to use the Evaluation Board for any other purpose. Furthermore, the license granted is expressly made subject to the following additional limitations: Customer shall not (i) rent, lease, display, sell, transfer, assign, sublicense, or distribute the Evaluation Board; and (ii) permit any Third Party to access the Evaluation Board. As used herein, the term "Third Party" includes any entity other than ADI, Customer, their employees, affiliates and in-house consultants. The Evaluation Board is NOT sold to Customer; all rights not expressly granted herein, including ownership of the Evaluation Board, are reserved by ADI. CONFIDENTIALITY. This Agreement and the Evaluation Board shall all be considered the confidential and proprietary information of ADI. Customer may not disclose or transfer any portion of the Evaluation Board to any other party for any reason. Upon discontinuation of use of the Evaluation Board or termination of this Agreement, Customer agrees to promptly return the Evaluation Board to ADI. ADDITIONAL RESTRICTIONS. Customer may not disassemble, decompile or reverse engineer chips on the Evaluation Board. Customer shall inform ADI of any occurred damages or any modifications or alterations it makes to the Evaluation Board, including but not limited to soldering or any other activity that affects the material content of the Evaluation Board. Modifications to the Evaluation Board must comply with applicable law, including but not limited to the RoHS Directive. TERMINATION. ADI may terminate this Agreement at any time upon giving written notice to Customer. Customer agree to return to ADI the Evaluation Board at that time. LIMITATION OF LIABILITY. THE EVALUATION BOARD PROVIDED HEREUNDER IS PROVIDED "AS IS" AND ADI MAKES NO WARRANTIES OR REPRESENTATIONS OF ANY KIND WITH RESPECT TO IT. ADI SPECIFICALLY DISCLAIMS ANY REPRESENTATIONS, ENDORSEMENTS, GUARANTEES, OR WARRANTIES, EXPRESS OR IMPLIED, RELATED TO THE EVALUATION BOARD INCLUDING, BUT NOT LIMITED TO, THE IMPLIED WARRANTY OF MERCHANTABILITY, TITLE, FITNESS FOR A PARTICULAR PURPOSE OR NONINFRINGEMENT OF INTELLECTUAL PROPERTY RIGHTS. IN NO EVENT WILL ADI AND ITS LICENSORS BE LIABLE FOR ANY INCIDENTAL, SPECIAL, INDIRECT, OR CONSEQUENTIAL DAMAGES RESULTING FROM CUSTOMER'S POSSESSION OR USE OF THE EVALUATION BOARD, INCLUDING BUT NOT LIMITED TO LOST PROFITS, DELAY COSTS, LABOR COSTS OR LOSS OF GOODWILL. ADI'S TOTAL LIABILITY FROM ANY AND ALL CAUSES SHALL BE LIMITED TO THE AMOUNT OF ONE HUNDRED US DOLLARS (\$100.00). EXPORT. Customer agrees that it will not directly or indirectly export the Evaluation Board to another country, and that it will comply with all applicable United States federal laws and regulations relating to exports. GOVERNING LAW. This Agreement shall be governed by and construed in accordance with the substantive laws of the Commonwealth of Massachusetts (excluding conflict of law rules). Any legal action regarding this Agreement will be heard in the state or federal courts having jurisdiction in Suffolk County, Massachusetts, and Customer hereby submits to the personal jurisdiction and venue of such courts. The United Nations Convention on Contracts for the International Sale of Goods shall not apply to this Agreement and is expressly disclaimed.

**©2014**–**2018 Analog Devices, Inc. All rights reserved. Trademarks and registered trademarks are the property of their respective owners. UG12104-0-1/18(A)** 

![](_page_27_Picture_10.jpeg)

www.analog.com

Rev. A | Page 28 of 28